# **Номинация «Инженерный класс» Направление «Космические классы» Этап Практический**

## **ВАРИАНТ 1**

*Расчет площадей в заданиях необходимо выполнять с помощью функции \$area. При построении буферных зон, все настройки, кроме радиуса буфера, необходимо оставлять по умолчанию.*

## **Задание 1**

Вам дана таблица с координатами (Таблица 1), добавьте приведенные координатные данные в новый проект QGIS в качестве точечного слоя. Создайте полигональный слой путем последовательного соединения точек в порядке увеличения их номеров. Точки должны точно совпадать с узлами полигона. Рассчитайте площадь полученного полигона в квадратных километрах. В качестве ответа запишите величину площади (в квадратных километрах) с точностью до первого знака после запятой.

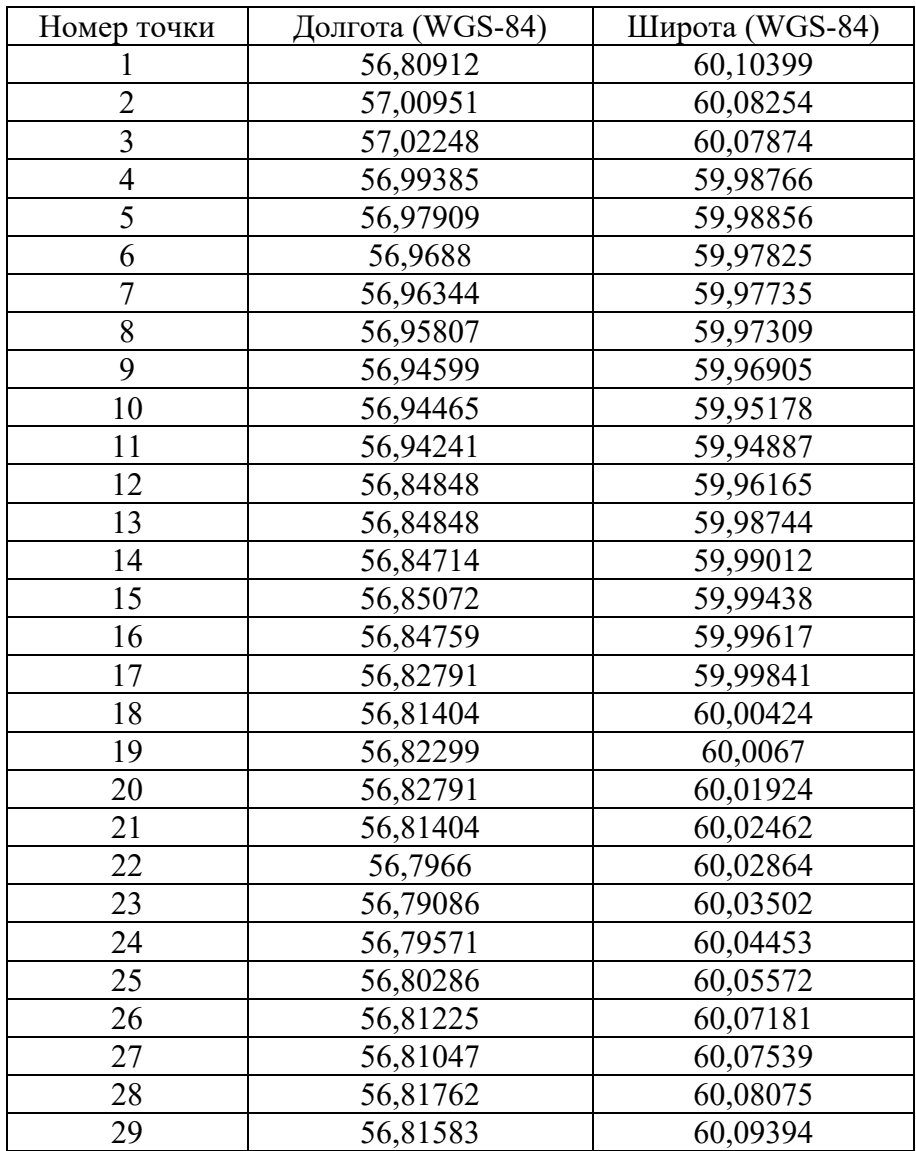

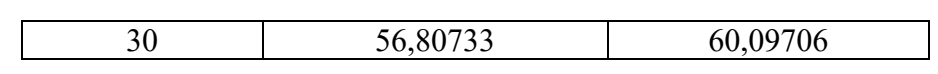

В качестве исходных материалов для выполнения задания дано:

1. архив, содержащий векторное представление населенных пунктов (скачать архив можно пройдя по ссылке: https://cloud.mirea.ru/index.php/s/wXqJEKBQj7wN2T5);

2. пояснительная записка к атрибутивной таблице векторного слоя (скачать файл можно пройдя по ссылке: https://cloud.mirea.ru/index.php/s/TXzAs9cqHQtj468).

Выберите все пространственные объекты в исходном слое, которые соответствуют деревням Ульяновской и Саратовской областей с населением от 150 до 1550 человек включительно.

В качестве ответа запишите число пространственных объектов, удовлетворяющих условию.

#### **Задание 3**

В качестве исходных материалов для выполнения задания дано:

1. архив, содержащий векторное представление дорог (скачать архив можно пройдя по ссылке: https://cloud.mirea.ru/index.php/s/[DCJ5cFiq](https://cloud.mirea.ru/index.php/s/DCJ5cFiq9Lb3HcX)9Lb3HcX);

2. архив, содержащий векторное представление водотоков (скачать архив можно пройдя по ссылке: https://cloud.mirea.ru/index.php/s[/MWXGzcqWC](https://cloud.mirea.ru/index.php/s/MWXGzcqWC6ABDRE)6ABDRE).

Найдите все пересечения водотоков и дорог (вне зависимости от типа водотока и класса дороги). В качестве ответа запишите число пересечений.

#### **Задание 4**

В качестве исходных материалов для выполнения задания дано:

1. архив, содержащий материалы космический съемки Landsat (скачать архив можно пройдя по ссылке: [https://cloud.mirea.ru/index.php/s/tTsGgeariaqs3gi\)](https://cloud.mirea.ru/index.php/s/tTsGgeariaqs3gi);

2. архив, содержащий векторное представление фрагмента железной дороги (скачать архив можно пройдя по ссылке: https://cloud.mirea.ru/index.php/s/[NYFffxSynG7kJR](https://cloud.mirea.ru/index.php/s/NYFffxSynG7kJR3)3).

Вам необходимо оценить состояние растительного покрова в радиусе 3000 метров от железной дороги. Для этого рассчитайте нормализованный разностный вегетационный индекс (NDVI).

В качестве ответа укажите значение разности максимального и минимального значения индекса в **радиусе 3000 метров от железной дороги**. Ответ округлите до 3 знаков после запятой.

#### **Задание 5**

В качестве исходных материалов для выполнения задания дан архив проекта QGIS, (скачать архив можно пройдя по ссылке:<https://disk.yandex.ru/d/gzzHmegF5hzAQQ>).

Вам необходимо найти территории для размещения промышленного объекта, которые должны отвечать следующим условиям:

1. находиться не дальше 5 км от автомобильных дорог и не дальше 9 км от железнодорожных станций;

2. находиться вне территорий населенных пунктов;

3. находиться на территории Кувшиновского района;

4. высоты участков должны быть ниже 250 м.

Найдите скорость спутника, который движется по круговой орбите на высоте 450 км над поверхностью Земли. Ответ запишите в км/с c точностью до первого знака после запятой.

*Расчет площадей в заданиях необходимо выполнять с помощью функции \$area. При построении буферных зон, все настройки, кроме радиуса буфера, необходимо оставлять по умолчанию.*

### **Задание 1**

Вам дана таблица с координатами (Таблица 1), добавьте приведенные координатные данные в новый проект QGIS в качестве точечного слоя. Создайте полигональный слой путем последовательного соединения точек в порядке увеличения их номеров. Точки должны точно совпадать с узлами полигона. Рассчитайте площадь полученного полигона в квадратных километрах. В качестве ответа запишите величину площади (в квадратных километрах) с точностью до первого знака после запятой.

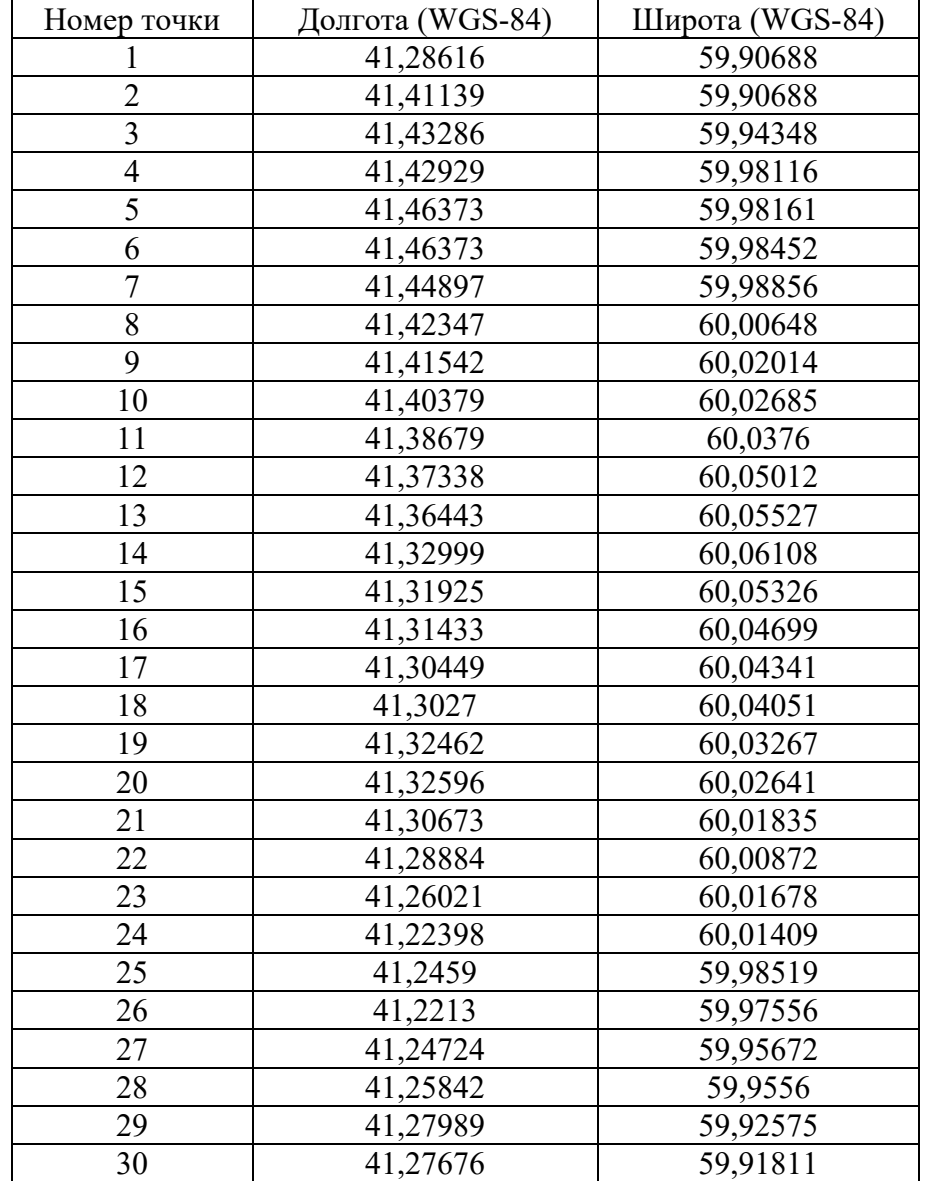

В качестве исходных материалов для выполнения задания дано:

1. архив, содержащий векторное представление населенных пунктов (скачать архив можно пройдя по ссылке: https://cloud.mirea.ru/index.php/s/57efWq5PGb8zfEG);

2. пояснительная записка к атрибутивной таблице векторного слоя (скачать файл можно пройдя по ссылке: https://cloud.mirea.ru/index.php/s/TXzAs9cqHQtj468).

Выберите все пространственные объекты в исходном слое, которые соответствуют селам Пензенской и Самарской областей с населением от 2000 до 6300 человек включительно.

В качестве ответа запишите число пространственных объектов, удовлетворяющих условию.

#### **Задание 3**

В качестве исходных материалов для выполнения задания дано:

1. архив, содержащий векторное представление дорог (скачать архив можно пройдя по ссылке: https://cloud.mirea.ru/index.php/s/8jn3E2[bPTHtb8](https://cloud.mirea.ru/index.php/s/8jn3E2bPTHtb8WG)WG);

2. архив, содержащий векторное представление водотоков (скачать архив можно пройдя по ссылке: https://cloud.mirea.ru/index.php/s[/pgNPsJZnLNktb](https://cloud.mirea.ru/index.php/s/pgNPsJZnLNktb8W)8W).

Найдите все пересечения водотоков и дорог (вне зависимости от типа водотока и класса дороги). В качестве ответа запишите число пересечений.

#### **Задание 4**

В качестве исходных материалов для выполнения задания дано:

1. архив, содержащий материалы космический съемки Landsat (скачать архив можно пройдя по ссылке: [https://cloud.mirea.ru/index.php/s/G8ssJgxrz36m4Ns\)](https://cloud.mirea.ru/index.php/s/G8ssJgxrz36m4Ns);

2. архив, содержащий векторное представление фрагмента железной дороги (скачать архив можно пройдя по ссылке: [https://cloud.mirea.ru/index.php/s/7SFC8NPNwygqJGb\)](https://cloud.mirea.ru/index.php/s/7SFC8NPNwygqJGb).

Вам необходимо оценить состояние растительного покрова в радиусе 4000 метров от железной дороги. Для этого рассчитайте нормализованный разностный вегетационный индекс (NDVI).

В качестве ответа укажите значение разности максимального и минимального значения индекса в **радиусе 4000 метров от железной дороги**. Ответ округлите до 3 знаков после запятой.

### **Задание 5**

В качестве исходных материалов для выполнения задания дан архив проекта QGIS, (скачать архив можно пройдя по ссылке:<https://disk.yandex.ru/d/43ZCG0c8GmUQXg>).

Вам необходимо найти территорию для размещения промышленного объекта, которая должна отвечать следующим условиям:

- 1. находиться не дальше 2 км от автомобильных дорог и не дальше 8 км от железнодорожных станций;
- 2. находиться вне территорий населенных пунктов;
- 3. высоты участка должны быть ниже 180 м;
- 4. площадь участка должна быть больше 15 квадратных километров.

В качестве ответа запишите площадь выделенного участка в квадратных километрах, с точностью до первого знака после запятой.

Найдите скорость спутника, который движется по круговой орбите на высоте 700 км над поверхностью Земли. Ответ запишите в км/с с точностью до первого знака после запятой.

*Расчет площадей в заданиях необходимо выполнять с помощью функции \$area. При построении буферных зон, все настройки, кроме радиуса буфера, необходимо оставлять по умолчанию.*

### **Задание 1**

Вам дана таблица с координатами (Таблица 1), добавьте приведенные координатные данные в новый проект QGIS в качестве точечного слоя. Создайте полигональный слой путем последовательного соединения точек в порядке увеличения их номеров. Точки должны точно совпадать с узлами полигона. Рассчитайте площадь полученного полигона в квадратных километрах. В качестве ответа запишите величину площади (в квадратных километрах) с точностью до первого знака после запятой.

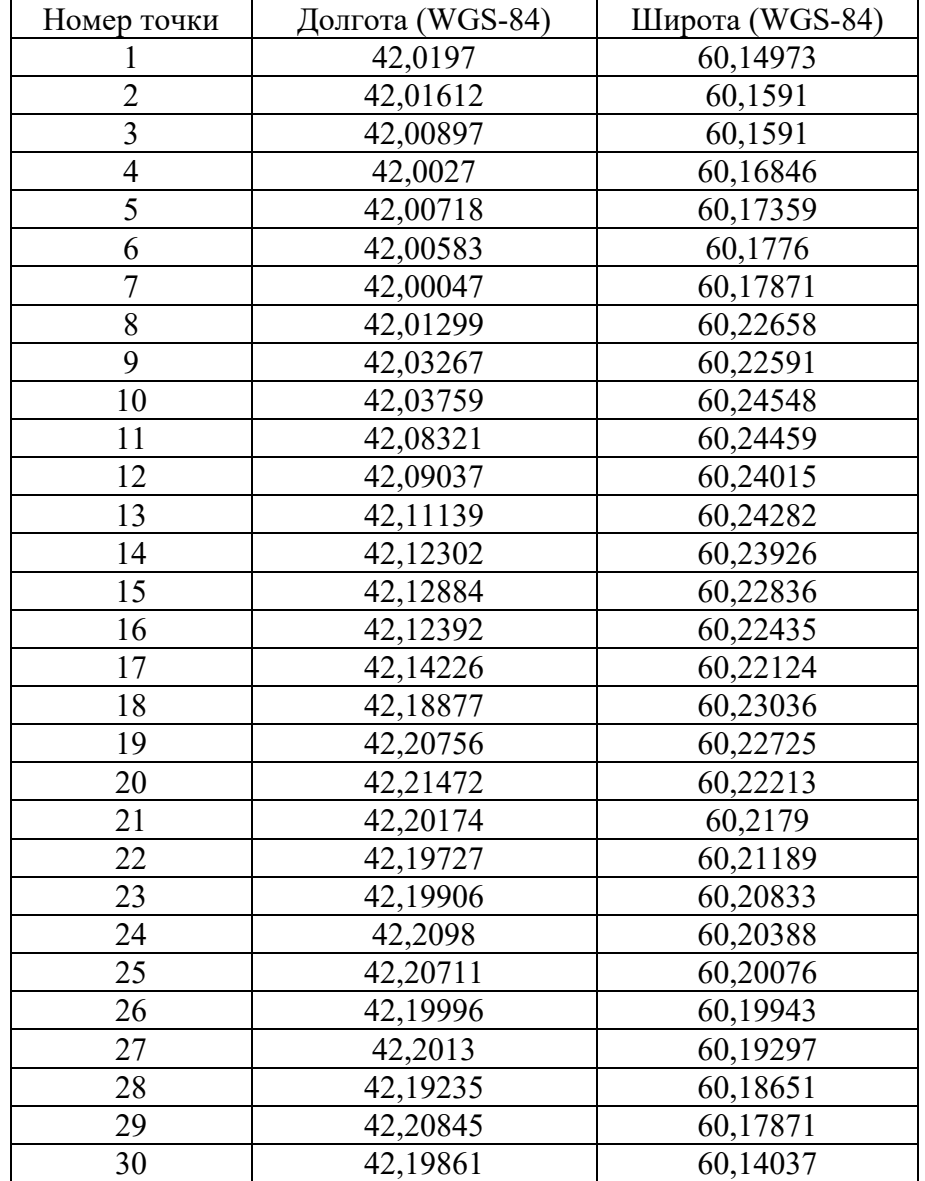

В качестве исходных материалов для выполнения задания дано:

1. архив, содержащий векторное представление населенных пунктов (скачать архив можно пройдя по ссылке: https://cloud.mirea.ru/index.php/s/pxbDHJ5[KGWzcMK2\)](https://cloud.mirea.ru/index.php/s/pxbDHJ5KGWzcMK2);

2. пояснительная записка к атрибутивной таблице векторного слоя (скачать файл можно пройдя по ссылке: https://cloud.mirea.ru/index.php/s/TXzAs9cqHQtj468).

Выберите все пространственные объекты в исходном слое, которые соответствуют крупным городам и городам Самарской и Саратовской областей с населением от 50 000 до 500 000 человек включительно.

В качестве ответа запишите число пространственных объектов, удовлетворяющих условию.

#### **Задание 3**

В качестве исходных материалов для выполнения задания дано:

1. архив, содержащий векторное представление дорог (скачать архив можно пройдя по ссылке: https://cloud.mirea.ru/index.php/s/dQ[93xXqDpBfwgZQ\)](https://cloud.mirea.ru/index.php/s/dQ93xXqDpBfwgZQ);

2. архив, содержащий векторное представление водотоков (скачать архив можно пройдя по ссылке: https://cloud.mirea.ru/index.php/s/DJYWsyy[6mnaAmyp](https://cloud.mirea.ru/index.php/s/DJYWsyy6mnaAmyp)).

Найдите все пересечения водотоков и дорог (вне зависимости от типа водотока и класса дороги). В качестве ответа запишите число пересечений.

#### **Задание 4**

В качестве исходных материалов для выполнения задания дано:

1. архив, содержащий материалы космический съемки Landsat (скачать архив можно пройдя по ссылке: [https://cloud.mirea.ru/index.php/s/artWckF4kxzS7Go\)](https://cloud.mirea.ru/index.php/s/artWckF4kxzS7Go);

2. архив, содержащий векторное представление фрагмента железной дороги (скачать архив можно пройдя по ссылке: [https://cloud.mirea.ru/index.php/s/To5m3yJrRZf3SGd\)](https://cloud.mirea.ru/index.php/s/To5m3yJrRZf3SGd).

Вам необходимо оценить состояние растительного покрова в радиусе 4000 метров от железной дороги. Для этого рассчитайте нормализованный разностный вегетационный индекс (NDVI).

В качестве ответа укажите значение разности максимального и минимального значения индекса в **радиусе 4000 метров от железной дороги**. Ответ округлите до 3 знаков после запятой.

#### **Задание 5**

В качестве исходных материалов для выполнения задания дан архив проекта QGIS (скачать архив можно пройдя по ссылке: [https://disk.yandex.ru/d/\\_gE](https://disk.yandex.ru/d/_gE-szzxjnPlpQ)-szzxjnPlpQ).

Вам необходимо найти территорию для размещения промышленного объекта, которая должна отвечать следующим условиям:

1. находиться не дальше 5 км от автомобильных дорог и не дальше 10 км от железнодорожных станций;

2. находиться вне территорий населенных пунктов;

3. высоты участка должны быть выше 170 м;

4. площадь участка должна быть больше 5 квадратных километров.

В качестве ответа запишите площадь выделенного участка в квадратных километрах, с точностью до первого знака после запятой.

Найдите скорость спутника, который движется по круговой орбите на высоте 900 км над поверхностью Земли. Ответ запишите в км/с с точностью до первого знака после запятой.

*Расчет площадей в заданиях необходимо выполнять с помощью функции \$area. При построении буферных зон, все настройки, кроме радиуса буфера, необходимо оставлять по умолчанию.*

### **Задание 1**

Вам дана таблица с координатами (Таблица 1), добавьте приведенные координатные данные в новый проект QGIS в качестве точечного слоя. Создайте полигональный слой путем последовательного соединения точек в порядке увеличения их номеров. Точки должны точно совпадать с узлами полигона. Рассчитайте площадь полученного полигона в квадратных километрах. В качестве ответа запишите величину площади (в квадратных километрах) с точностью до первого знака после запятой.

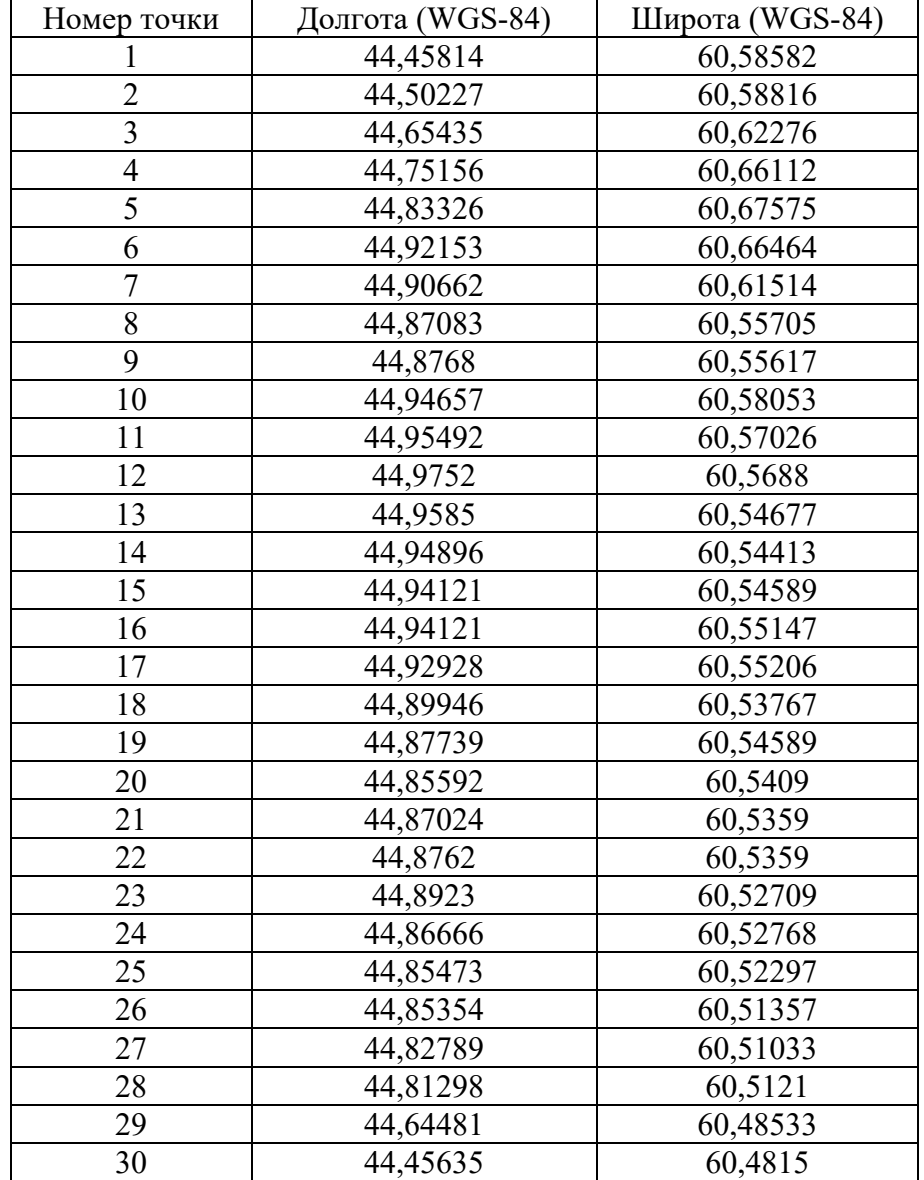

В качестве исходных материалов для выполнения задания дано:

1. архив, содержащий векторное представление населенных пунктов (скачать архив можно пройдя по ссылке: [https://cloud.mirea.ru/index.php/s/qCFYJrYjik8dy3o\)](https://cloud.mirea.ru/index.php/s/qCFYJrYjik8dy3o);

2. пояснительная записка к атрибутивной таблице векторного слоя (скачать файл можно пройдя по ссылке: https://cloud.mirea.ru/index.php/s/TXzAs9cqHQtj468).

Выберите все пространственные объекты в исходном слое, которые соответствуют селам Пензенской и Саратовской областей с населением от 1300 до 7000 человек включительно.

В качестве ответа запишите число пространственных объектов, удовлетворяющих условию.

## **Задание 3**

В качестве исходных материалов для выполнения задания дано:

1. архив, содержащий векторное представление дорог (скачать архив можно пройдя по ссылке: https://cloud.mirea.ru/index.php/s/TgjH6t[36XZpxyTQ\)](https://cloud.mirea.ru/index.php/s/TgjH6t36XZpxyTQ);

2. архив, содержащий векторное представление водотоков (скачать архив можно пройдя по ссылке: https://cloud.mirea.ru/index.php/s/q[39ecLZbDNeadrc\)](https://cloud.mirea.ru/index.php/s/q39ecLZbDNeadrc).

Найдите все пересечения водотоков и дорог (вне зависимости от типа водотока и класса дороги). В качестве ответа запишите число пересечений.

### **Задание 4**

В качестве исходных материалов для выполнения задания дано:

1. архив, содержащий материалы космический съемки Landsat (скачать архив можно пройдя по ссылке: [https://cloud.mirea.ru/index.php/s/GEsS838iMMS4awx\)](https://cloud.mirea.ru/index.php/s/GEsS838iMMS4awx);

2. архив, содержащий векторное представление фрагмента железной дороги (скачать архив можно пройдя по ссылке: [https://cloud.mirea.ru/index.php/s/WFfMnJXtbZcW956\)](https://cloud.mirea.ru/index.php/s/WFfMnJXtbZcW956).

Вам необходимо оценить состояние растительного покрова в радиусе 3500 метров от железной дороги. Для этого рассчитайте нормализованный разностный вегетационный индекс (NDVI).

В качестве ответа укажите значение разности максимального и минимального значения индекса в **радиусе 3500 метров от железной дороги**. Ответ округлите до 3 знаков после запятой.

## **Задание 5**

В качестве исходных материалов для выполнения задания дан архив проекта QGIS (скачать архив можно пройдя по ссылке: <https://disk.yandex.ru/d/PKjGmWoeUokLOw>).

Вам необходимо найти территории для размещения промышленного объекта, которые должны отвечать следующим условиям:

1. находиться не дальше 5 км от водоемов и не дальше 5 км от автомобильных дорог;

- 2. находиться вне территорий населенных пунктов;
- 3. не должны включать акватории водоемов;
- 4. высоты участков должны быть ниже 150 м.

Найдите скорость спутника, который движется по круговой орбите на высоте 1200 км над поверхностью Земли. Ответ запишите в км/с с точностью до первого знака после запятой.

*Расчет площадей в заданиях необходимо выполнять с помощью функции \$area. При построении буферных зон, все настройки, кроме радиуса буфера, необходимо оставлять по умолчанию.*

### **Задание 1**

Вам дана таблица с координатами (Таблица 1), добавьте приведенные координатные данные в новый проект QGIS в качестве точечного слоя. Создайте полигональный слой путем последовательного соединения точек в порядке увеличения их номеров. Точки должны точно совпадать с узлами полигона. Рассчитайте площадь полученного полигона в квадратных километрах. В качестве ответа запишите величину площади (в квадратных километрах) с точностью до первого знака после запятой.

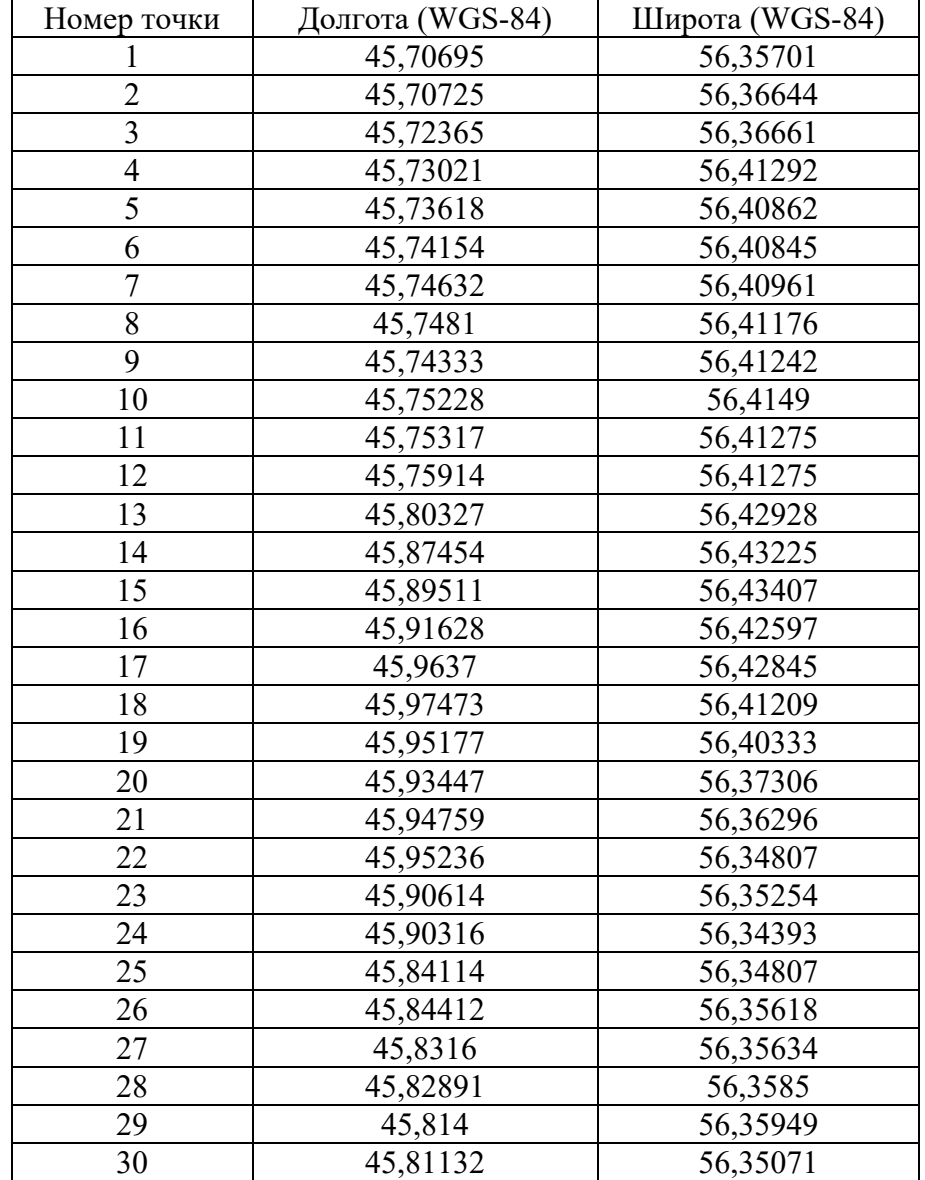

В качестве исходных материалов для выполнения задания дано:

1. архив, содержащий векторное представление населенных пунктов (скачать архив можно пройдя по ссылке: [https://cloud.mirea.ru/index.php/s/zHoHkmfQR9jSfts\)](https://cloud.mirea.ru/index.php/s/zHoHkmfQR9jSfts);

2. пояснительная записка к атрибутивной таблице векторного слоя (скачать файл можно пройдя по ссылке: https://cloud.mirea.ru/index.php/s/TXzAs9cqHQtj468).

Выберите все пространственные объекты в исходном слое, которые соответствуют деревням Псковской и Тверской областей с населением от 150 до 555 человек включительно.

В качестве ответа запишите число пространственных объектов, удовлетворяющих условию.

### **Задание 3**

В качестве исходных материалов для выполнения задания дано:

1. архив, содержащий векторное представление дорог (скачать архив можно пройдя по ссылке: https://cloud.mirea.ru/index.php/s/3[THsdcBLdAcCiiY](https://cloud.mirea.ru/index.php/s/3THsdcBLdAcCiiY));

2. архив, содержащий векторное представление водотоков (скачать архив можно пройдя по ссылке: [https://cloud.mirea.ru/index.php/s/oGSKxJpACWE8cmY\)](https://cloud.mirea.ru/index.php/s/oGSKxJpACWE8cmY).

Найдите все пересечения водотоков и дорог (вне зависимости от типа водотока и класса дороги). В качестве ответа запишите число пересечений.

### **Задание 4**

В качестве исходных материалов для выполнения задания дано:

1. архив, содержащий материалы космический съемки Landsat (скачать архив можно пройдя по ссылке: [https://cloud.mirea.ru/index.php/s/kjKK6eRMP9LTfDc\)](https://cloud.mirea.ru/index.php/s/kjKK6eRMP9LTfDc);

2. архив, содержащий векторное представление фрагмента железной дороги (скачать архив можно пройдя по ссылке: [https://cloud.mirea.ru/index.php/s/AiEaxtNE2GKsRWq\)](https://cloud.mirea.ru/index.php/s/AiEaxtNE2GKsRWq).

Вам необходимо оценить состояние растительного покрова в радиусе 3500 метров от железной дороги. Для этого рассчитайте нормализованный разностный вегетационный индекс (NDVI).

В качестве ответа укажите значение разности максимального и минимального значения индекса в **радиусе 3500 метров от железной дороги**. Ответ округлите до 3 знаков после запятой.

### **Задание 5**

В качестве исходных материалов для выполнения задания дан архив проекта QGIS (скачать архив можно пройдя по ссылке: <https://disk.yandex.ru/d/2b8hOf4Tx3Io4A>).

Вам необходимо найти территории для размещения промышленного объекта, которые должны отвечать следующим условиям:

- 1. находиться не дальше 5 км от железнодорожных станций;
- 2. находиться вне территорий населенных пунктов;
- 3. не должны включать акватории водоемов;
- 4. находиться на территории Вышневолоцкого городского округа;
- 5. высоты участков должны быть ниже 170 м.

Найдите скорость спутника, который движется по круговой орбите на высоте 1700 км над поверхностью Земли. Ответ запишите в км/с с точностью до первого знака после запятой.

*Расчет площадей в заданиях необходимо выполнять с помощью функции \$area. При построении буферных зон, все настройки, кроме радиуса буфера, необходимо оставлять по умолчанию.*

### **Задание 1**

Вам дана таблица с координатами (Таблица 1), добавьте приведенные координатные данные в новый проект QGIS в качестве точечного слоя. Создайте полигональный слой путем последовательного соединения точек в порядке увеличения их номеров. Точки должны точно совпадать с узлами полигона. Рассчитайте площадь полученного полигона в квадратных километрах. В качестве ответа запишите величину площади (в квадратных километрах) с точностью до первого знака после запятой.

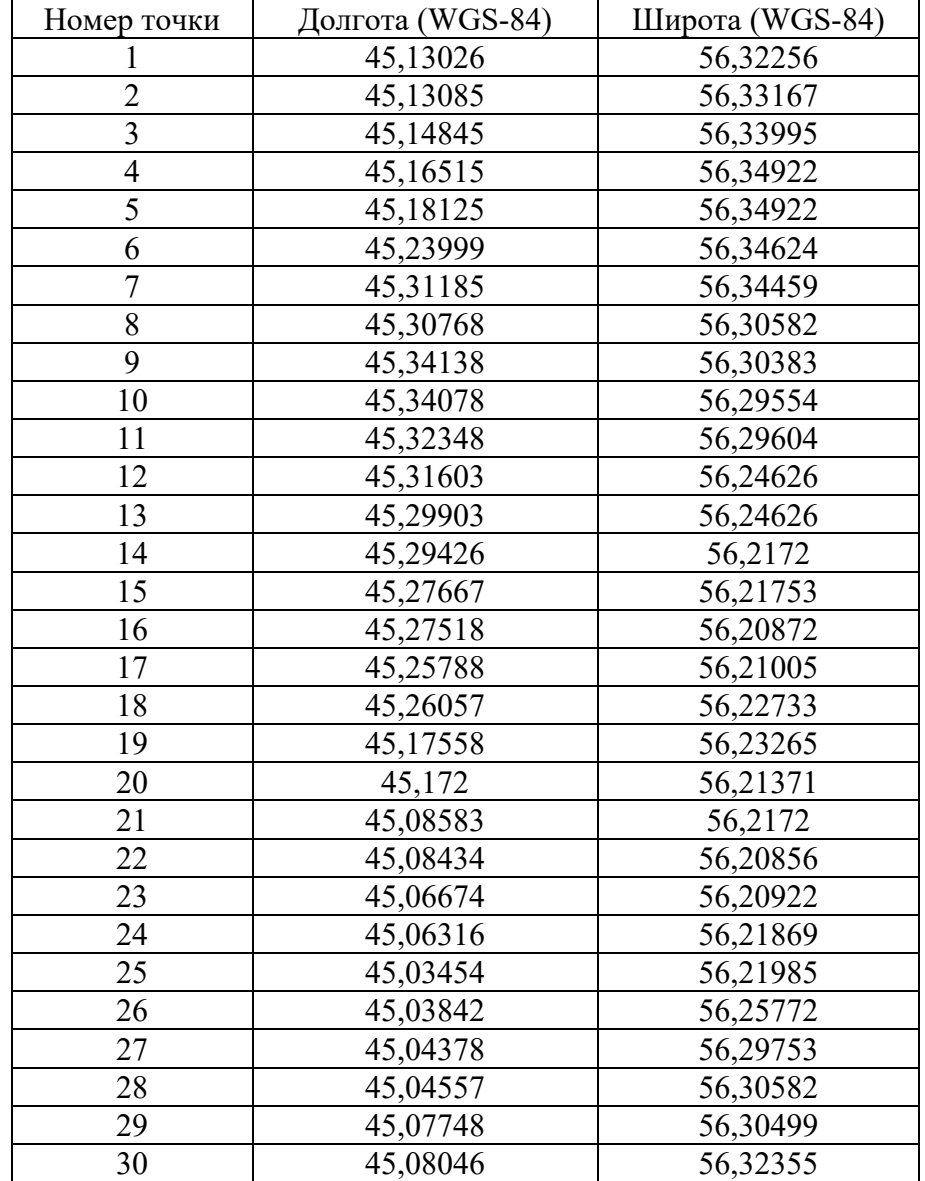

В качестве исходных материалов для выполнения задания дано:

1. архив, содержащий векторное представление населенных пунктов (скачать архив можно пройдя по ссылке: [https://cloud.mirea.ru/index.php/s/GFxaqNtRoz8kL7X\)](https://cloud.mirea.ru/index.php/s/GFxaqNtRoz8kL7X);

2. пояснительная записка к атрибутивной таблице векторного слоя (скачать файл можно пройдя по ссылке: https://cloud.mirea.ru/index.php/s/TXzAs9cqHQtj468).

Выберите все пространственные объекты в исходном слое, которые соответствуют деревням Ленинградской и Тверской областей с населением от 126 до 496 человек включительно.

В качестве ответа запишите число пространственных объектов, удовлетворяющих условию.

## **Задание 3**

В качестве исходных материалов для выполнения задания дано:

1. архив, содержащий векторное представление дорог (скачать архив можно пройдя по ссылке: https://cloud.mirea.ru/index.php/s/F[2BPMZor9](https://cloud.mirea.ru/index.php/s/F2BPMZor9nKrTzo)nKrTzo);

2. архив, содержащий векторное представление водотоков (скачать архив можно пройдя по ссылке: https://cloud.mirea.ru/index.php/s/2[SszTDBiFPkfdH7](https://cloud.mirea.ru/index.php/s/2SszTDBiFPkfdH7)).

Найдите все пересечения водотоков и дорог (вне зависимости от типа водотока и класса дороги). В качестве ответа запишите число пересечений.

### **Задание 4**

В качестве исходных материалов для выполнения задания дано:

1. архив, содержащий материалы космический съемки Landsat (скачать архив можно пройдя по ссылке: [https://cloud.mirea.ru/index.php/s/xWb6PSzMcJ5FGCK\)](https://cloud.mirea.ru/index.php/s/xWb6PSzMcJ5FGCK);

2. архив, содержащий векторное представление фрагмента железной дороги (скачать архив можно пройдя по ссылке: [https://cloud.mirea.ru/index.php/s/R2EbgopBWTEHLsD\)](https://cloud.mirea.ru/index.php/s/R2EbgopBWTEHLsD).

Вам необходимо оценить состояние растительного покрова в радиусе 4200 метров от железной дороги. Для этого рассчитайте нормализованный разностный вегетационный индекс (NDVI).

В качестве ответа укажите значение разности максимального и минимального значения индекса в **радиусе 4200 метров от железной дороги**. Ответ округлите до 3 знаков после запятой.

### **Задание 5**

В качестве исходных материалов для выполнения задания дан архив проекта QGIS (скачать архив можно пройдя по ссылке: <https://disk.yandex.ru/d/DoZDg4dT6coHIA>).

Вам необходимо найти территории для размещения промышленного объекта, которые должны отвечать следующим условиям:

1. находиться не дальше 5 км от железнодорожных станций и не дальше 2 км от автомобильных дорог;

- 2. находиться вне территорий населенных пунктов;
- 3. находиться на территории Спировского муниципального округа;
- 4. высоты участков должны быть выше 180 м.

Найдите скорость спутника, который движется по круговой орбите на высоте 2100 км над поверхностью Земли. Ответ запишите в км/с с точностью до первого знака после запятой.

*Расчет площадей в заданиях необходимо выполнять с помощью функции \$area. При построении буферных зон, все настройки, кроме радиуса буфера, необходимо оставлять по умолчанию.*

### **Задание 1**

Вам дана таблица с координатами (Таблица 1), добавьте приведенные координатные данные в новый проект QGIS в качестве точечного слоя. Создайте полигональный слой путем последовательного соединения точек в порядке увеличения их номеров. Точки должны точно совпадать с узлами полигона. Рассчитайте площадь полученного полигона в квадратных километрах. В качестве ответа запишите величину площади (в квадратных километрах) с точностью до первого знака после запятой.

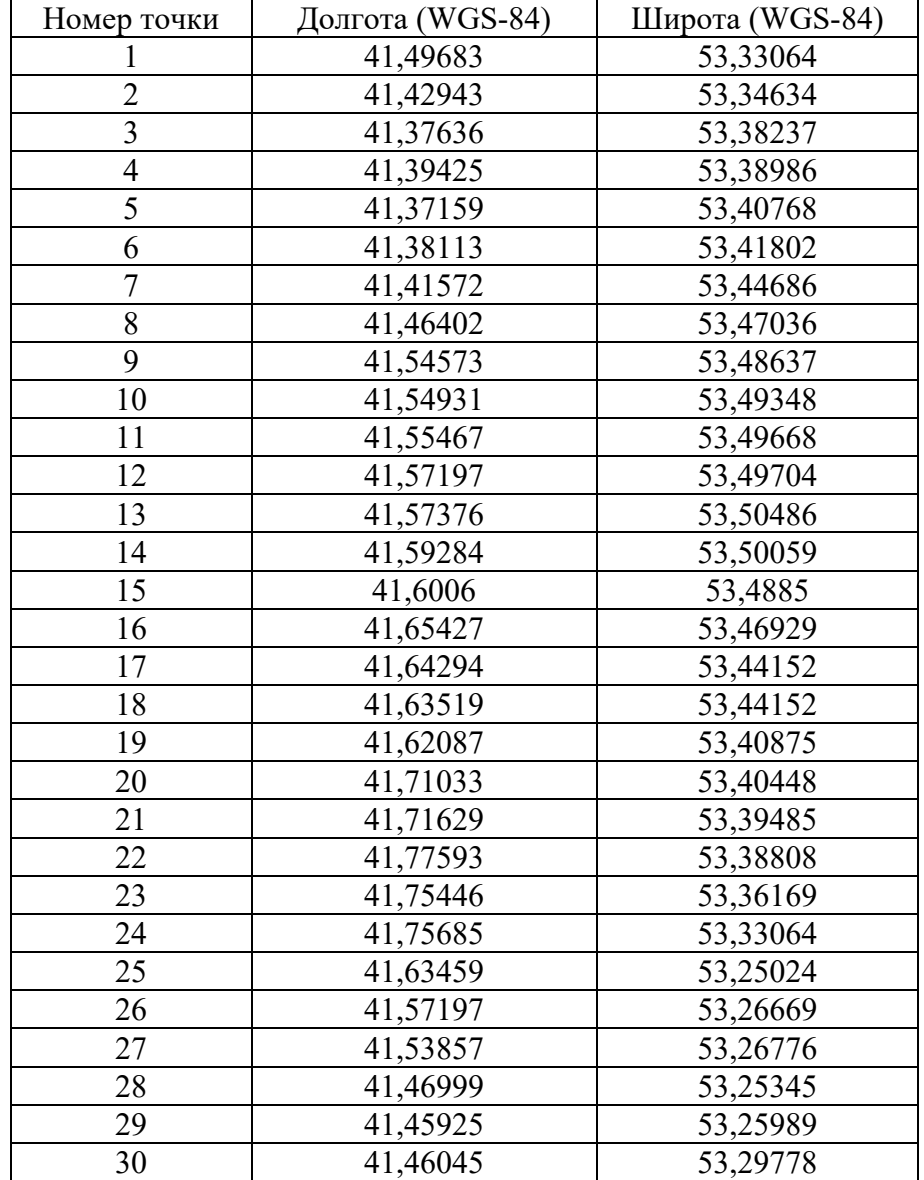

В качестве исходных материалов для выполнения задания дано:

1. архив, содержащий векторное представление населенных пунктов (скачать архив можно пройдя по ссылке: [https://cloud.mirea.ru/index.php/s/SEWygHQgfowQiEm\)](https://cloud.mirea.ru/index.php/s/SEWygHQgfowQiEm);

2. пояснительная записка к атрибутивной таблице векторного слоя (скачать файл можно пройдя по ссылке: https://cloud.mirea.ru/index.php/s/TXzAs9cqHQtj468).

Выберите все пространственные объекты в исходном слое, которые соответствуют селам Ленинградской, Тверской и Новгородской областей с населением от 355 до 1500 человек включительно.

В качестве ответа запишите число пространственных объектов, удовлетворяющих условию.

## **Задание 3**

В качестве исходных материалов для выполнения задания дано:

1. архив, содержащий векторное представление дорог (скачать архив можно пройдя по ссылке: https://cloud.mirea.ru/index.php/s/o475[adagxxsqatD\)](https://cloud.mirea.ru/index.php/s/o475adagxxsqatD);

2. архив, содержащий векторное представление водотоков (скачать архив можно пройдя по ссылке: [https://cloud.mirea.ru/index.php/s/E3XXWTmHofM8tm6\)](https://cloud.mirea.ru/index.php/s/E3XXWTmHofM8tm6).

Найдите все пересечения водотоков и дорог (вне зависимости от типа водотока и класса дороги). В качестве ответа запишите число пересечений.

### **Задание 4**

В качестве исходных материалов для выполнения задания дано:

1. архив, содержащий материалы космический съемки Landsat (скачать архив можно пройдя по ссылке: [https://cloud.mirea.ru/index.php/s/6iooajznBpd2P22\)](https://cloud.mirea.ru/index.php/s/6iooajznBpd2P22);

2. архив, содержащий векторное представление фрагмента железной дороги (скачать архив можно пройдя по ссылке: [https://cloud.mirea.ru/index.php/s/DyHFTH9MrANx2mX\)](https://cloud.mirea.ru/index.php/s/DyHFTH9MrANx2mX).

Вам необходимо оценить состояние растительного покрова в радиусе 3500 метров от железной дороги. Для этого рассчитайте нормализованный разностный вегетационный индекс (NDVI).

В качестве ответа укажите значение разности максимального и минимального значения индекса в **радиусе 3500 метров от железной дороги**. Ответ округлите до 3 знаков после запятой.

#### **Задание 5**

В качестве исходных материалов для выполнения задания дан архив проекта QGIS (скачать архив можно пройдя по ссылке: <https://disk.yandex.ru/d/btf78qBvKlGe2w>).

Вам необходимо найти территории для размещения промышленного объекта, которые должны отвечать следующим условиям:

- 1. находиться не дальше 10 км от железнодорожных станций;
- 2. находиться вне территорий населенных пунктов;
- 3. находиться за границами особо охраняемых природных территорий (ООПТ);
- 4. находиться в границах Андреапольского муниципального округа;
- 5. высоты участков должны быть ниже 240 м.

Найдите скорость спутника, который движется по круговой орбите на высоте 2500 км над поверхностью Земли. Ответ запишите в км/с с точностью до первого знака после запятой.

*Расчет площадей в заданиях необходимо выполнять с помощью функции \$area. При построении буферных зон, все настройки, кроме радиуса буфера, необходимо оставлять по умолчанию.*

### **Задание 1**

Вам дана таблица с координатами (Таблица 1), добавьте приведенные координатные данные в новый проект QGIS в качестве точечного слоя. Создайте полигональный слой путем последовательного соединения точек в порядке увеличения их номеров. Точки должны точно совпадать с узлами полигона. Рассчитайте площадь полученного полигона в квадратных километрах. В качестве ответа запишите величину площади (в квадратных километрах) с точностью до первого знака после запятой.

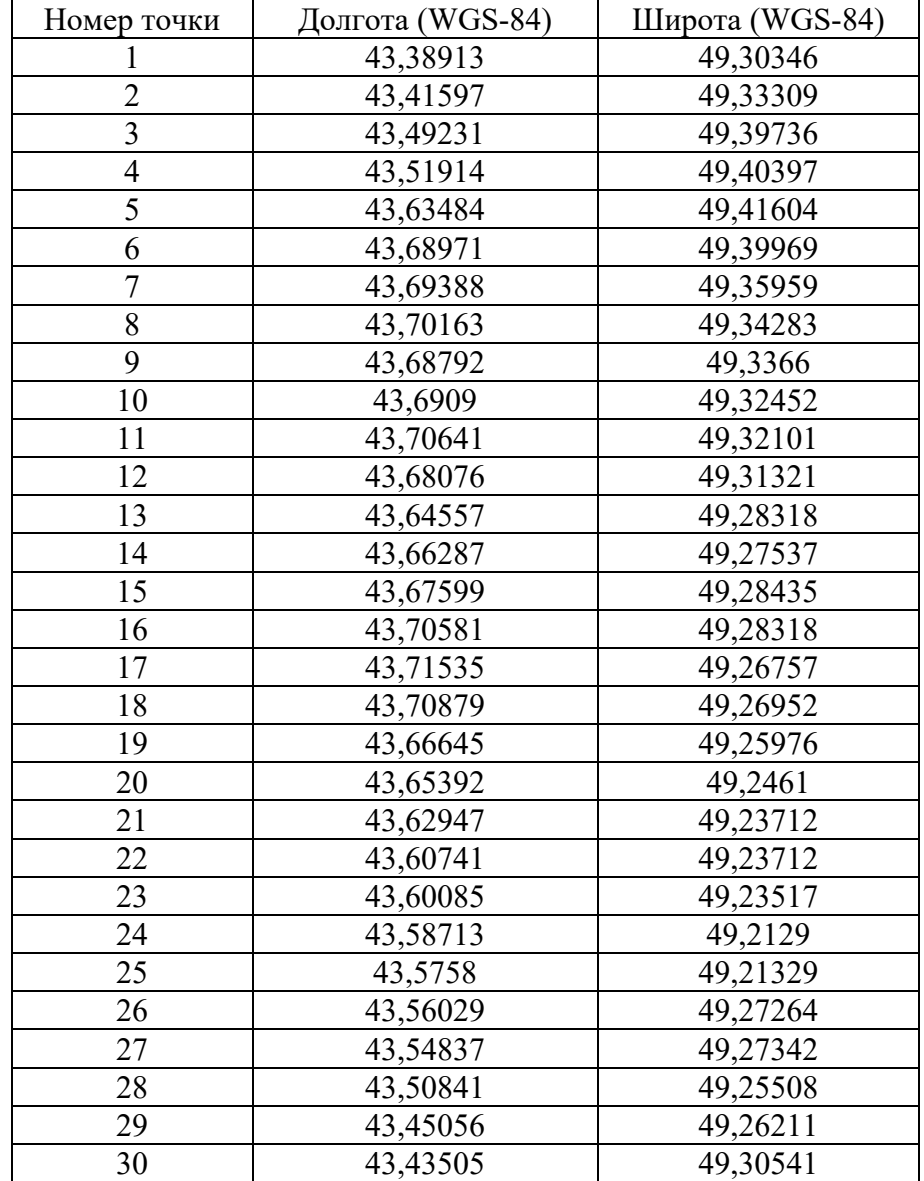

В качестве исходных материалов для выполнения задания дано:

1. архив, содержащий векторное представление населенных пунктов (скачать архив можно пройдя по ссылке: [https://cloud.mirea.ru/index.php/s/NHicQ6r2rZeES94\)](https://cloud.mirea.ru/index.php/s/NHicQ6r2rZeES94);

2. пояснительная записка к атрибутивной таблице векторного слоя (скачать файл можно пройдя по ссылке: https://cloud.mirea.ru/index.php/s/TXzAs9cqHQtj468).

Выберите все пространственные объекты в исходном слое, которые соответствуют деревням Вологодской и Тверской областей с населением от 272 до 597 человек включительно.

В качестве ответа запишите число пространственных объектов, удовлетворяющих условию.

### **Задание 3**

В качестве исходных материалов для выполнения задания дано:

1. архив, содержащий векторное представление дорог (скачать архив можно пройдя по ссылке: https://cloud.mirea.ru/index.php/s/[NzGyYQy](https://cloud.mirea.ru/index.php/s/NzGyYQy3kXGP6Kd)3kXGP6Kd);

2. архив, содержащий векторное представление водотоков (скачать архив можно пройдя по ссылке: [https://cloud.mirea.ru/index.php/s/4jDzF4ZrdJEDNnJ\)](https://cloud.mirea.ru/index.php/s/4jDzF4ZrdJEDNnJ).

Найдите все пересечения водотоков и дорог (вне зависимости от типа водотока и класса дороги). В качестве ответа запишите число пересечений.

#### **Задание 4**

В качестве исходных материалов для выполнения задания дано:

1. архив, содержащий материалы космический съемки Landsat (скачать архив можно пройдя по ссылке: [https://disk.yandex.ru/d/aTGqj9UMdHJ](https://disk.yandex.ru/d/aTGqj9UMdHJAFQ)AFQ);

2. архив, содержащий векторное представление фрагмента железной дороги (скачать архив можно пройдя по ссылке: [https://cloud.mirea.ru/index.php/s/c4BMaR36CxgxWmb\)](https://cloud.mirea.ru/index.php/s/c4BMaR36CxgxWmb).

Вам необходимо оценить состояние растительного покрова в радиусе 4000 метров от железной дороги. Для этого рассчитайте нормализованный разностный вегетационный индекс (NDVI).

В качестве ответа укажите значение разности максимального и минимального значения индекса в **радиусе 4000 метров от железной дороги**. Ответ округлите до 3 знаков после запятой.

## **Задание 5**

В качестве исходных материалов для выполнения задания дан архив проекта QGIS (скачать архив можно пройдя по ссылке: [https://disk.yandex.ru/d/J2dVU9B7c](https://disk.yandex.ru/d/J2dVU9B7c-t74Q)-t74Q).

Вам необходимо найти территории для размещения промышленного объекта, которые должны отвечать следующим условиям:

1. находиться не дальше 1,5 км от водоемов;

2. находиться не дальше 3 км от железнодорожных станций;

3. находиться вне территорий населенных пунктов;

4. не должны включать акватории водоемов;

5. высоты участков должны быть выше 210 м.

Найдите скорость спутника, который движется по круговой орбите на высоте 3000 км над поверхностью Земли. Ответ запишите в км/с с точностью до первого знака после запятой.

*Расчет площадей в заданиях необходимо выполнять с помощью функции \$area. При построении буферных зон, все настройки, кроме радиуса буфера, необходимо оставлять по умолчанию.*

## **Задание 1**

Вам дана таблица с координатами (Таблица 1), добавьте приведенные координатные данные в новый проект QGIS в качестве точечного слоя. Создайте полигональный слой путем последовательного соединения точек в порядке увеличения их номеров. Точки должны точно совпадать с узлами полигона. Рассчитайте площадь полученного полигона в квадратных километрах. В качестве ответа запишите величину площади (в квадратных километрах) с точностью до первого знака после запятой.

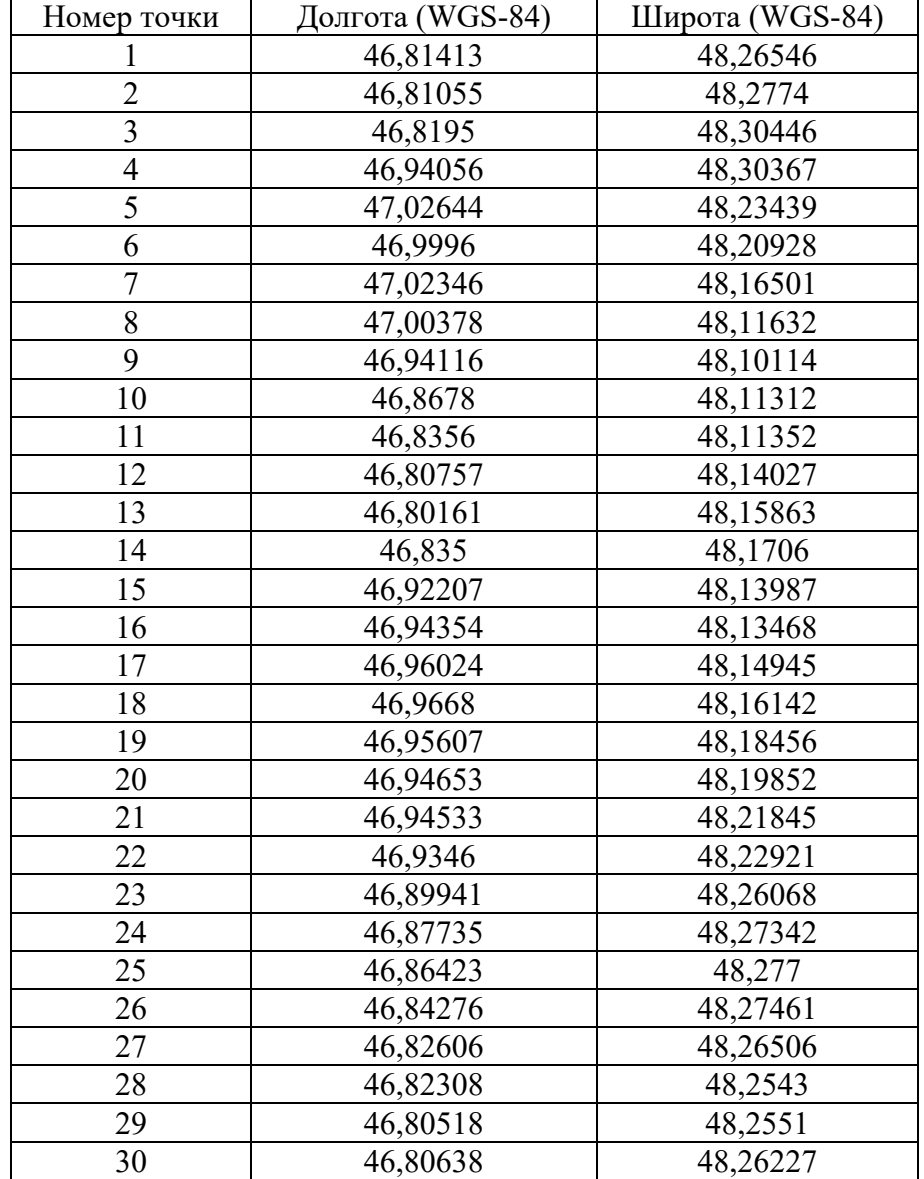

В качестве исходных материалов для выполнения задания дано:

1. архив, содержащий векторное представление населенных пунктов (скачать архив можно пройдя по ссылке: https://disk.yandex.ru/d/[nXbQqnnLa](https://disk.yandex.ru/d/nXbQqnnLa1t82w)1t82w);

2. пояснительная записка к атрибутивной таблице векторного слоя (скачать файл можно пройдя по ссылке: https://cloud.mirea.ru/index.php/s/TXzAs9cqHQtj468).

Выберите все пространственные объекты в исходном слое, которые соответствуют деревням Тульской и Рязанской областей с населением от 206 до 500 человек включительно.

В качестве ответа запишите число пространственных объектов, удовлетворяющих условию.

### **Задание 3**

В качестве исходных материалов для выполнения задания дано:

1. архив, содержащий векторное представление дорог (скачать архив можно пройдя по ссылке: [https://cloud.mirea.ru/index.php/s/JRarpWtowdR8ATS\)](https://cloud.mirea.ru/index.php/s/JRarpWtowdR8ATS);

2. архив, содержащий векторное представление водотоков (скачать архив можно пройдя по ссылке: [https://cloud.mirea.ru/index.php/s/Eq7Y5fZ5KDHjfYz\)](https://cloud.mirea.ru/index.php/s/Eq7Y5fZ5KDHjfYz).

Найдите все пересечения водотоков и дорог (вне зависимости от типа водотока и класса дороги). В качестве ответа запишите число пересечений.

### **Задание 4**

В качестве исходных материалов для выполнения задания дано:

1. архив, содержащий материалы космический съемки Landsat (скачать архив можно пройдя по ссылке: [https://disk.yandex.ru/d/51W3M2e2tk6ANw\)](https://disk.yandex.ru/d/51W3M2e2tk6ANw);

2. архив, содержащий векторное представление фрагмента железной дороги (скачать архив можно пройдя по ссылке: [https://disk.yandex.ru/d/bw](https://disk.yandex.ru/d/bw--zV81iNGGvg)--zV81iNGGvg).

Вам необходимо оценить состояние растительного покрова в радиусе 4500 метров от железной дороги. Для этого рассчитайте нормализованный разностный вегетационный индекс (NDVI).

В качестве ответа укажите значение разности максимального и минимального значения индекса в **радиусе 4500 метров от железной дороги**. Ответ округлите до 3 знаков после запятой.

## **Задание 5**

В качестве исходных материалов для выполнения задания дан архив проекта QGIS, (скачать архив можно пройдя по ссылке: https://disk.yandex.ru/d/fTMLJWQJ0btiZA).

Вам необходимо найти территории для размещения промышленного объекта, которые должны отвечать следующим условиям:

1. находиться не дальше 15 км от карьера и не дальше 3 км от линий электропередачи;

- 2. находиться не дальше 3 км от автомобильных дорог;
- 3. находиться вне территорий населенных пунктов;
- 4. высоты участков должны быть выше 90 м.

Найдите скорость спутника, который движется по круговой орбите на высоте 4000 км над поверхностью Земли. Ответ запишите в км/с с точностью до первого знака после запятой.

*Расчет площадей в заданиях необходимо выполнять с помощью функции \$area. При построении буферных зон, все настройки, кроме радиуса буфера, необходимо оставлять по умолчанию.*

## **Задание 1**

Вам дана таблица с координатами (Таблица 1), добавьте приведенные координатные данные в новый проект QGIS в качестве точечного слоя. Создайте полигональный слой путем последовательного соединения точек в порядке увеличения их номеров. Точки должны точно совпадать с узлами полигона. Рассчитайте площадь полученного полигона в квадратных километрах. В качестве ответа запишите величину площади (в квадратных километрах) с точностью до первого знака после запятой.

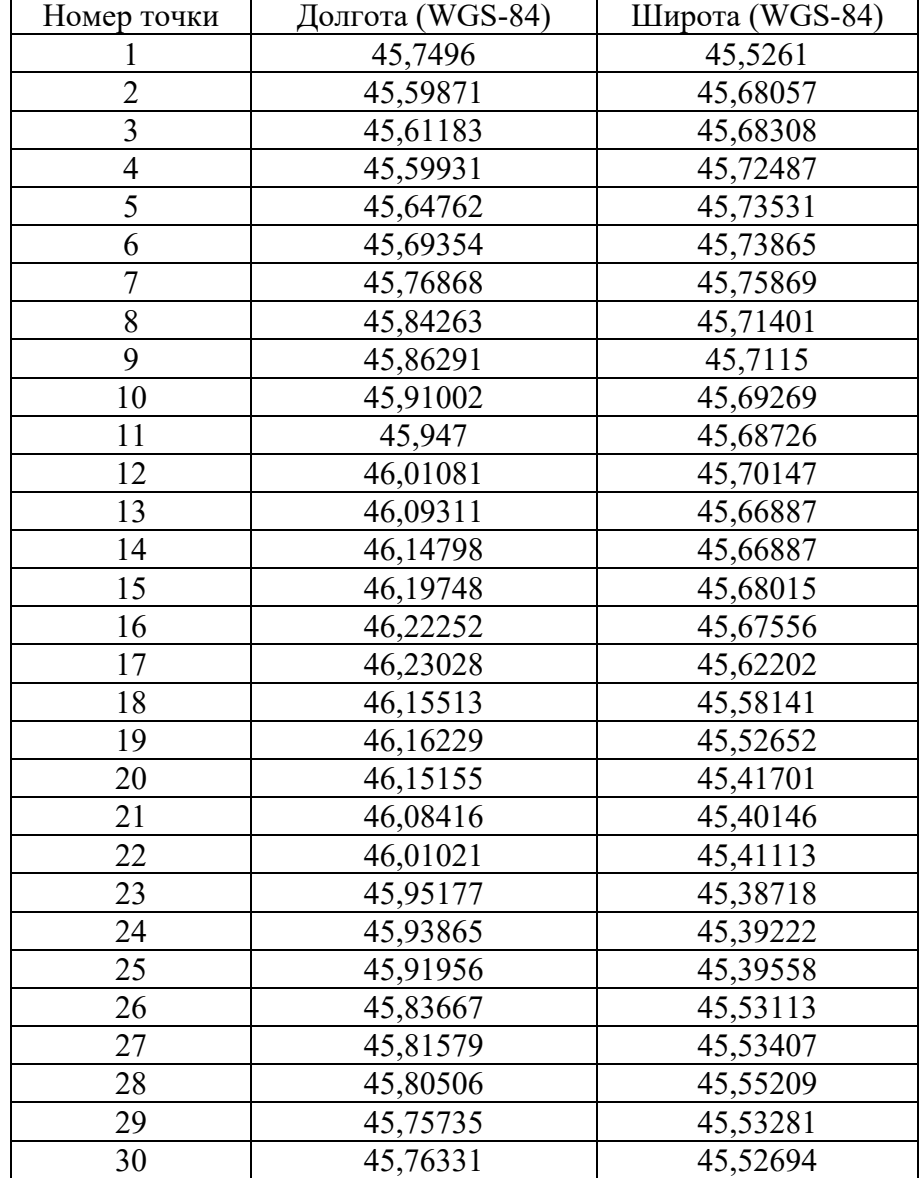

В качестве исходных материалов для выполнения задания дано:

1. архив, содержащий векторное представление населенных пунктов (скачать архив можно пройдя по ссылке: https://disk.yandex.ru/d/[k4SaRJsa8PSS](https://disk.yandex.ru/d/k4SaRJsa8PSS1w)1w);

2. пояснительная записка к атрибутивной таблице векторного слоя (скачать файл можно пройдя по ссылке: https://cloud.mirea.ru/index.php/s/TXzAs9cqHQtj468).

Выберите все пространственные объекты в исходном слое, которые соответствуют деревням Московской, Рязанской и Орловской областей с населением от 230 до 510 человек включительно.

В качестве ответа запишите число пространственных объектов, удовлетворяющих условию.

### **Задание 3**

В качестве исходных материалов для выполнения задания дано:

1. архив, содержащий векторное представление дорог (скачать архив можно пройдя по ссылке: [https://cloud.mirea.ru/index.php/s/Nk4Lg35dpSp4wYt\)](https://cloud.mirea.ru/index.php/s/Nk4Lg35dpSp4wYt);

2. архив, содержащий векторное представление водотоков (скачать архив можно пройдя по ссылке: https://cloud.mirea.ru/index.php/s/[FB7FFkofby7dsBn](https://cloud.mirea.ru/index.php/s/FB7FFkofby7dsBn)).

Найдите все пересечения водотоков и дорог (вне зависимости от типа водотока и класса дороги). В качестве ответа запишите число пересечений.

#### **Задание 4**

В качестве исходных материалов для выполнения задания дано:

1. архив, содержащий материалы космический съемки Landsat (скачать архив можно пройдя по ссылке: https://disk.yandex.ru/d/MAg0rF-7-[EgDYw\)](https://disk.yandex.ru/d/MAg0rF-7-EgDYw);

2. архив, содержащий векторное представление фрагмента железной дороги (скачать архив можно пройдя по ссылке: https://disk.yandex.ru/d/[CPxPshKk](https://disk.yandex.ru/d/CPxPshKk73-oSA)73-oSA).

Вам необходимо оценить состояние растительного покрова в радиусе 3800 метров от железной дороги. Для этого рассчитайте нормализованный разностный вегетационный индекс (NDVI).

В качестве ответа укажите значение разности максимального и минимального значения индекса в **радиусе 3800 метров от железной дороги**. Ответ округлите до 3 знаков после запятой.

В качестве исходных материалов для выполнения задания дан архив проекта QGIS, (скачать архив можно пройдя по ссылке: [https://disk.yandex.ru/d/rQsl4VkZGgoxaw\)](https://disk.yandex.ru/d/rQsl4VkZGgoxaw).

Вам необходимо найти территории для размещения промышленного объекта, которые должны отвечать следующим условиям:

1. находиться не дальше 14 км от карьера и не дальше 3 км от линий электропередачи, не дальше 3 км от автомобильных дорог;

- 2. находиться вне территорий населенных пунктов;
- 3. не должны включать акватории водоемов;
- 4. высоты участков должны быть выше 82 м.

Рассчитайте суммарную площадь выделенных участков с точностью до 3 знака после запятой. В качестве ответа запишите получившееся число, округлив его до 1 знака после запятой.

### **Задание 6**

Найдите скорость спутника, который движется по круговой орбите на высоте 5500 км над поверхностью Земли. Ответ запишите в км/с с точностью до первого знака после запятой.

*Расчет площадей в заданиях необходимо выполнять с помощью функции \$area. При построении буферных зон, все настройки, кроме радиуса буфера, необходимо оставлять по умолчанию.*

## **Задание 1**

Вам дана таблица с координатами (Таблица 1), добавьте приведенные координатные данные в новый проект QGIS в качестве точечного слоя. Создайте полигональный слой путем последовательного соединения точек в порядке увеличения их номеров. Точки должны точно совпадать с узлами полигона. Рассчитайте площадь полученного полигона в квадратных километрах. В качестве ответа запишите величину площади (в квадратных километрах) с точностью до первого знака после запятой.

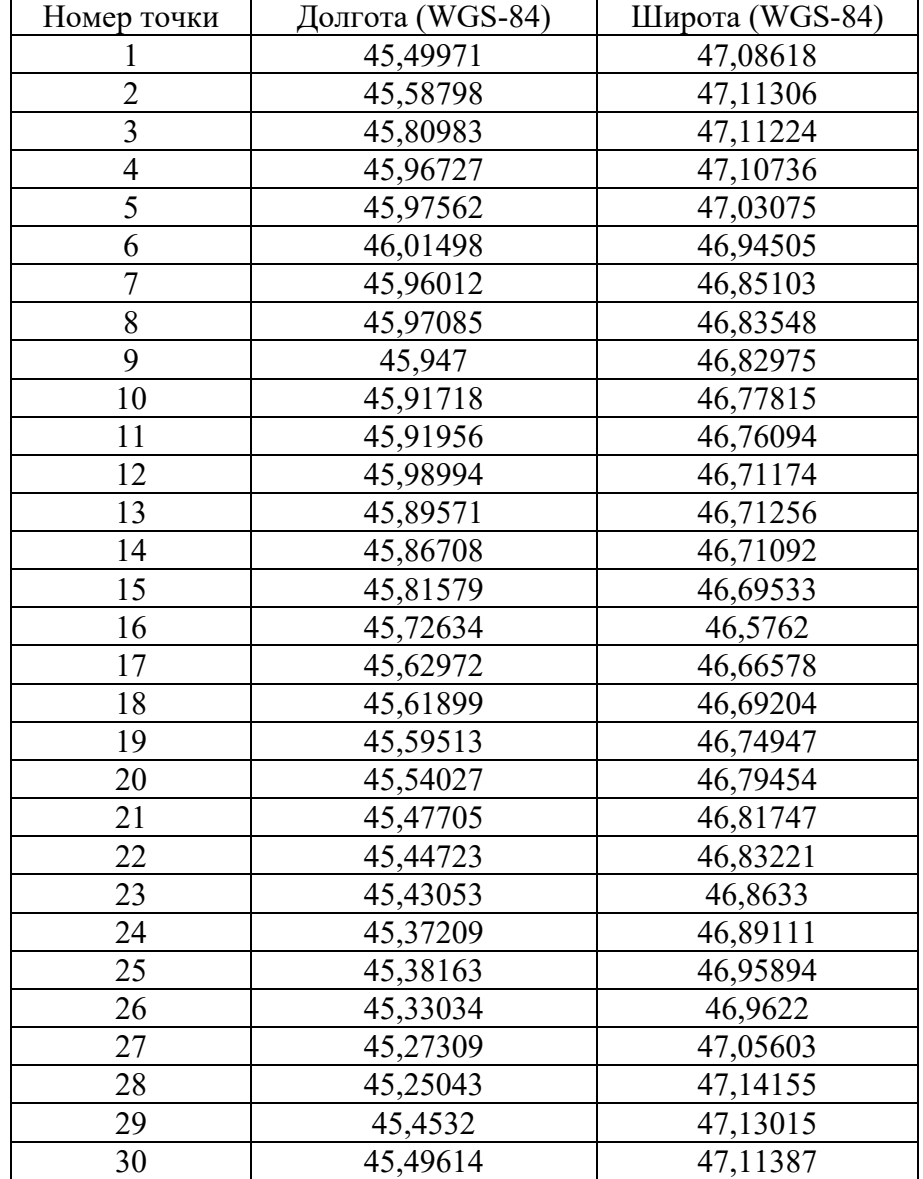

В качестве исходных материалов для выполнения задания дано:

1. архив, содержащий векторное представление населенных пунктов (скачать архив можно пройдя по ссылке: https://disk.yandex.ru/d/gFO8[ArfxcoSPAw\)](https://disk.yandex.ru/d/gFO8ArfxcoSPAw);

2. пояснительная записка к атрибутивной таблице векторного слоя (скачать файл можно пройдя по ссылке: https://cloud.mirea.ru/index.php/s/TXzAs9cqHQtj468).

Выберите все пространственные объекты в исходном слое, которые соответствуют деревням Тамбовской и Рязанской областей с населением от 50 до 493 человек включительно.

В качестве ответа запишите число пространственных объектов, удовлетворяющих условию.

### **Задание 3**

В качестве исходных материалов для выполнения задания дано:

1. архив, содержащий векторное представление дорог (скачать архив можно пройдя по ссылке: [https://cloud.mirea.ru/index.php/s/TwLqA6cCs2oJfdn\)](https://cloud.mirea.ru/index.php/s/TwLqA6cCs2oJfdn);

2. архив, содержащий векторное представление водотоков (скачать архив можно пройдя по ссылке: [https://cloud.mirea.ru/index.php/s/3GrTjg7Moj5fTP7\)](https://cloud.mirea.ru/index.php/s/3GrTjg7Moj5fTP7).

Найдите все пересечения водотоков и дорог (вне зависимости от типа водотока и класса дороги). В качестве ответа запишите число пересечений.

### **Задание 4**

В качестве исходных материалов для выполнения задания дано:

1. архив, содержащий материалы космический съемки Landsat (скачать архив можно пройдя по ссылке: [https://disk.yandex.ru/d/Fv5H8wTu](https://disk.yandex.ru/d/Fv5H8wTu-km2PA)-km2PA);

2. архив, содержащий векторное представление фрагмента железной дороги (скачать архив можно пройдя по ссылке: [https://disk.yandex.ru/d/eb24zr9cJS\\_x9Q\)](https://disk.yandex.ru/d/eb24zr9cJS_x9Q).

Вам необходимо оценить состояние растительного покрова в радиусе 4200 метров от железной дороги. Для этого рассчитайте нормализованный разностный вегетационный индекс (NDVI).

В качестве ответа укажите значение разности максимального и минимального значения индекса в **радиусе 4200 метров от железной дороги**. Ответ округлите до 3 знаков после запятой.

## **Задание 5**

В качестве исходных материалов для выполнения задания дан архив проекта QGIS, (скачать архив можно пройдя по ссылке: https://disk.yandex.ru/d/HnK5yd6dAt\_4NQ).

Вам необходимо найти территории для размещения промышленного объекта, которые должны отвечать следующим условиям:

1. находиться не дальше 10 км от карьера и не дальше 3 км от автомобильных дорог;

- 2. находиться не дальше 2,5 км от водотоков;
- 3. находиться вне территорий населенных пунктов;
- 4. высоты участков должны быть ниже 120 м.

Найдите скорость спутника, который движется по круговой орбите на высоте 6000 км над поверхностью Земли. Ответ запишите в км/с с точностью до первого знака после запятой.

*Расчет площадей в заданиях необходимо выполнять с помощью функции \$area. При построении буферных зон, все настройки, кроме радиуса буфера, необходимо оставлять по умолчанию.*

## **Задание 1**

Вам дана таблица с координатами (Таблица 1), добавьте приведенные координатные данные в новый проект QGIS в качестве точечного слоя. Создайте полигональный слой путем последовательного соединения точек в порядке увеличения их номеров. Точки должны точно совпадать с узлами полигона. Рассчитайте площадь полученного полигона в квадратных километрах. В качестве ответа запишите величину площади (в квадратных километрах) с точностью до первого знака после запятой.

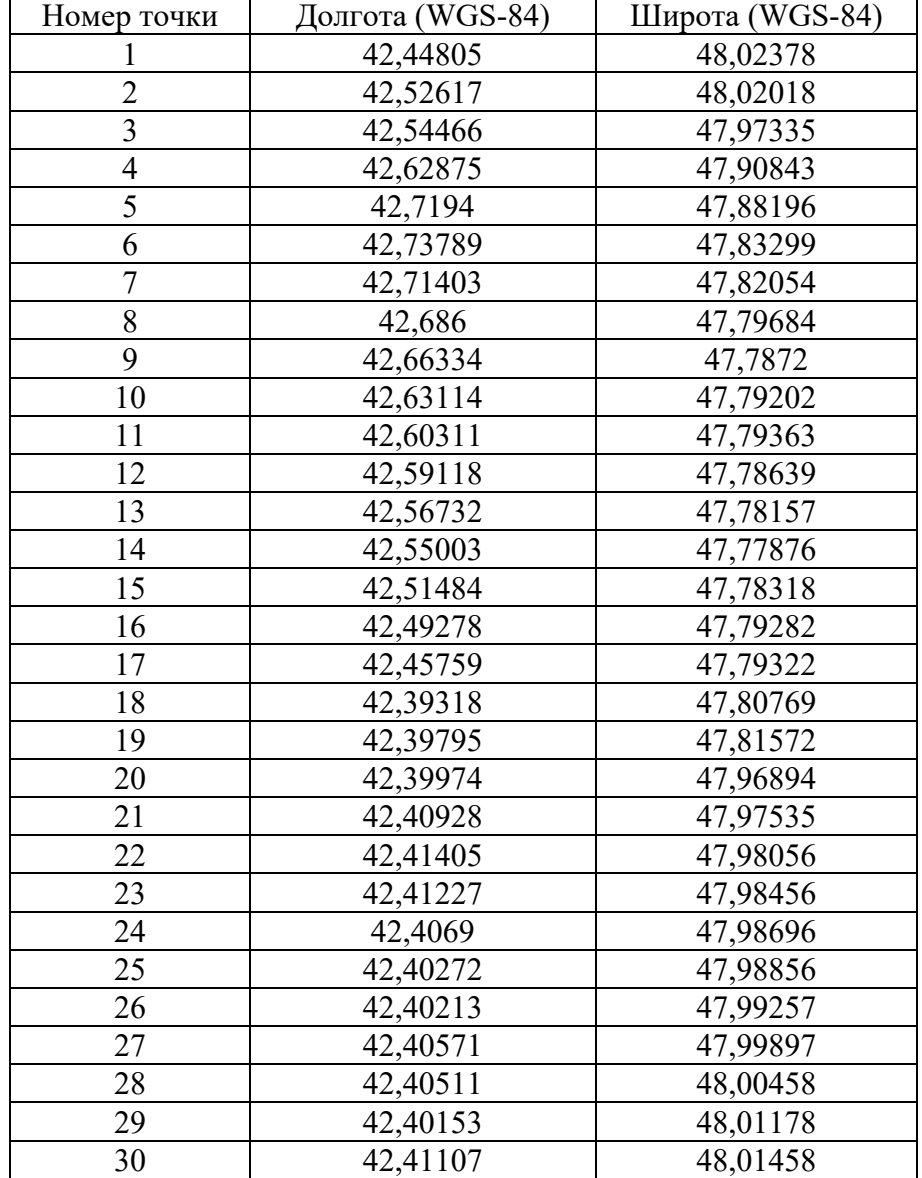

В качестве исходных материалов для выполнения задания дано:

1. архив, содержащий векторное представление населенных пунктов (скачать архив можно пройдя по ссылке: [https://disk.yandex.ru/d/ABhcgajzdYUZVA\)](https://disk.yandex.ru/d/ABhcgajzdYUZVA);

2. пояснительная записка к атрибутивной таблице векторного слоя (скачать файл можно пройдя по ссылке: https://cloud.mirea.ru/index.php/s/TXzAs9cqHQtj468).

Выберите все пространственные объекты в исходном слое, которые соответствуют деревням Тульской и Московской областей с населением от 55 до 466 человек включительно.

В качестве ответа запишите число пространственных объектов, удовлетворяющих условию.

#### **Задание 3**

В качестве исходных материалов для выполнения задания дано:

1. архив, содержащий векторное представление дорог (скачать архив можно пройдя по ссылке: [https://cloud.mirea.ru/index.php/s/4QDXmkD4kBPNPRk\)](https://cloud.mirea.ru/index.php/s/4QDXmkD4kBPNPRk);

2. архив, содержащий векторное представление водотоков (скачать архив можно пройдя по ссылке: [https://cloud.mirea.ru/index.php/s/G2qdyWHTwiESTei\)](https://cloud.mirea.ru/index.php/s/G2qdyWHTwiESTei).

Найдите все пересечения водотоков и дорог (вне зависимости от типа водотока и класса дороги). В качестве ответа запишите число пересечений.

#### **Задание 4**

В качестве исходных материалов для выполнения задания дано:

1. архив, содержащий материалы космический съемки Landsat (скачать архив можно пройдя по ссылке: [https://disk.yandex.ru/d/XuNsVp\\_BMec0hg\)](https://disk.yandex.ru/d/XuNsVp_BMec0hg);

2. архив, содержащий векторное представление фрагмента железной дороги (скачать архив можно пройдя по ссылке: [https://disk.yandex.ru/d/zyjDHfJcsHM0kQ\)](https://disk.yandex.ru/d/zyjDHfJcsHM0kQ).

Вам необходимо оценить состояние растительного покрова в радиусе 4100 метров от железной дороги. Для этого рассчитайте нормализованный разностный вегетационный индекс (NDVI).

В качестве ответа укажите значение разности максимального и минимального значения индекса в **радиусе 4100 метров от железной дороги**. Ответ округлите до 3 знаков после запятой.

## **Задание 5**

В качестве исходных материалов для выполнения задания дан архив проекта QGIS, (скачать архив можно пройдя по ссылке: https://disk.yandex.ru/d/gU6vPZOzCnqTKw).

Вам необходимо найти территории для размещения промышленного объекта, которые должны отвечать следующим условиям:

1. находиться не дальше 18 км от карьера;

2. находиться не дальше 5 км от линий электропередачи и не дальше 3 км от автомобильных дорог;

3. находиться вне территорий населенных пунктов;

4. высоты участков должны быть выше 160 м.

Найдите скорость спутника, который движется по круговой орбите на высоте 6500 км над поверхностью Земли. Ответ запишите в км/с с точностью до первого знака после запятой.

*Расчет площадей в заданиях необходимо выполнять с помощью функции \$area. При построении буферных зон, все настройки, кроме радиуса буфера, необходимо оставлять по умолчанию.*

## **Задание 1**

Вам дана таблица с координатами (Таблица 1), добавьте приведенные координатные данные в новый проект QGIS в качестве точечного слоя. Создайте полигональный слой путем последовательного соединения точек в порядке увеличения их номеров. Точки должны точно совпадать с узлами полигона. Рассчитайте площадь полученного полигона в квадратных километрах. В качестве ответа запишите величину площади (в квадратных километрах) с точностью до первого знака после запятой.

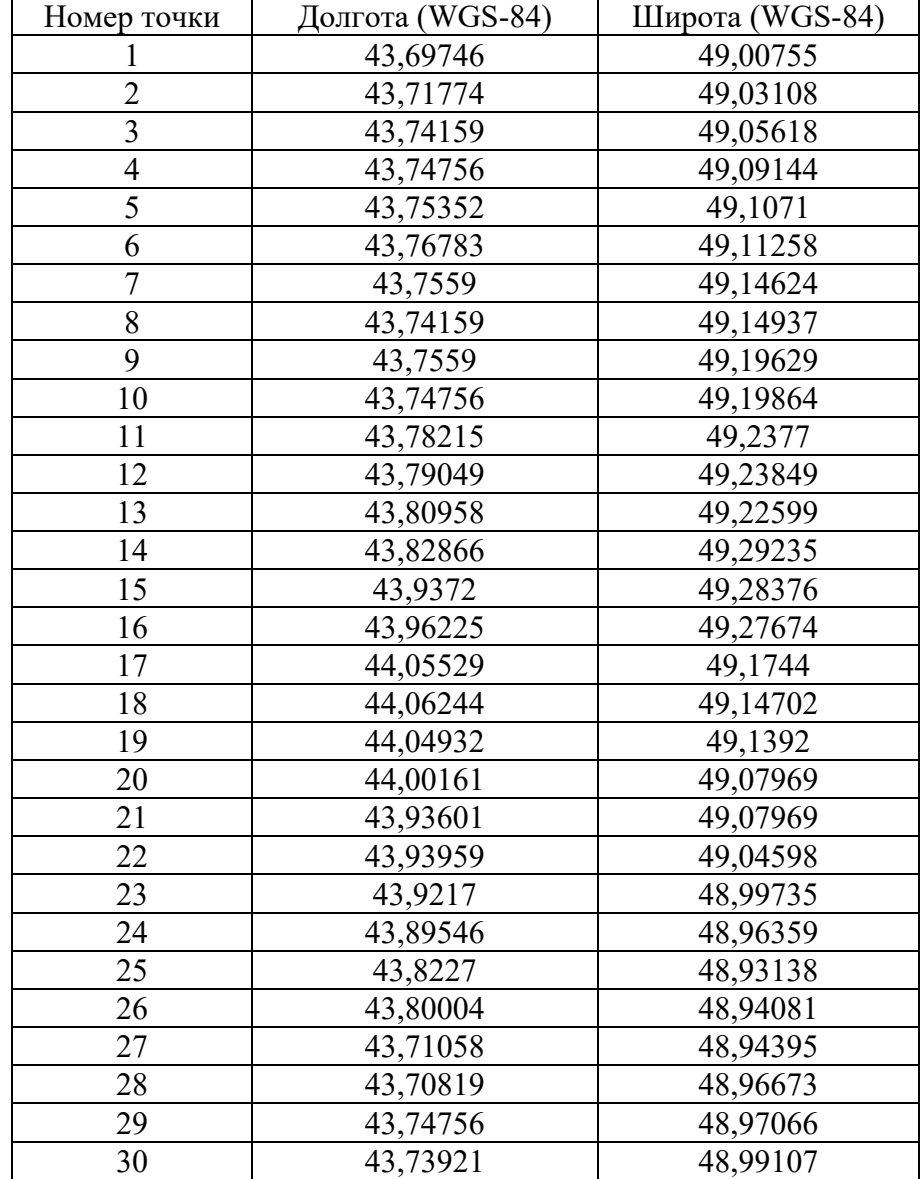

В качестве исходных материалов для выполнения задания дано:

1. архив, содержащий векторное представление населенных пунктов (скачать архив можно пройдя по ссылке: https://disk.[yandex](https://disk.yandex.ru/d/pQtK3sOdjv5b5A).ru/d/pQtK3sOdjv5b5A);

2. пояснительная записка к атрибутивной таблице векторного слоя (скачать файл можно пройдя по ссылке: https://cloud.mirea.ru/index.php/s/TXzAs9cqHQtj468).

Выберите все пространственные объекты в исходном слое, которые соответствуют деревням Ивановской и Нижегородской областей с населением от 19 до 899 человек включительно.

В качестве ответа запишите число пространственных объектов, удовлетворяющих условию.

#### **Задание 3**

В качестве исходных материалов для выполнения задания дано:

1. архив, содержащий векторное представление дорог (скачать архив можно пройдя по ссылке: [https://cloud.mirea.ru/index.php/s/dXKk8C9eytYJd2d\)](https://cloud.mirea.ru/index.php/s/dXKk8C9eytYJd2d);

2. архив, содержащий векторное представление водотоков (скачать архив можно пройдя по ссылке: [https://cloud.mirea.ru/index.php/s/ZxXHLWyb52DjnbY\)](https://cloud.mirea.ru/index.php/s/ZxXHLWyb52DjnbY).

Найдите все пересечения водотоков и дорог (вне зависимости от типа водотока и класса дороги). В качестве ответа запишите число пересечений.

#### **Задание 4**

В качестве исходных материалов для выполнения задания дано:

1. архив, содержащий материалы космический съемки Landsat (скачать архив можно пройдя по ссылке: [https://disk.yandex.ru/d/XuNsVp\\_BMec0hg\)](https://disk.yandex.ru/d/XuNsVp_BMec0hg);

2. архив, содержащий векторное представление фрагмента железной дороги (скачать архив можно пройдя по ссылке: [https://disk.yandex.ru/d/zyjDHfJcsHM0kQ\)](https://disk.yandex.ru/d/zyjDHfJcsHM0kQ).

Вам необходимо оценить состояние растительного покрова в радиусе 4400 метров от железной дороги. Для этого рассчитайте нормализованный разностный вегетационный индекс (NDVI).

В качестве ответа укажите значение разности максимального и минимального значения индекса в **радиусе 4400 метров от железной дороги**. Ответ округлите до 3 знаков после запятой.

#### **Задание 5**

В качестве исходных материалов для выполнения задания дан архив проекта QGIS, (скачать архив можно пройдя по ссылке: https://disk.yandex.ru/d/4Es72j7TNQu8xw).

Вам необходимо найти территории для размещения промышленного объекта, которые должны отвечать следующим условиям:

1. находиться не дальше 6 км от карьера;

2. находиться не дальше 7 км от линий электропередачи и не дальше 2 км от автомобильных дорог;

3. находиться вне территорий населенных пунктов;

4. высоты участков должны быть выше 90 м.

Найдите скорость спутника, который движется по круговой орбите на высоте 7000 км над поверхностью Земли. Ответ запишите в км/с с точностью до первого знака после запятой.

*Расчет площадей в заданиях необходимо выполнять с помощью функции \$area. При построении буферных зон, все настройки, кроме радиуса буфера, необходимо оставлять по умолчанию.*

## **Задание 1**

Вам дана таблица с координатами (Таблица 1), добавьте приведенные координатные данные в новый проект QGIS в качестве точечного слоя. Создайте полигональный слой путем последовательного соединения точек в порядке увеличения их номеров. Точки должны точно совпадать с узлами полигона. Рассчитайте площадь полученного полигона в квадратных километрах. В качестве ответа запишите величину площади (в квадратных километрах) с точностью до первого знака после запятой.

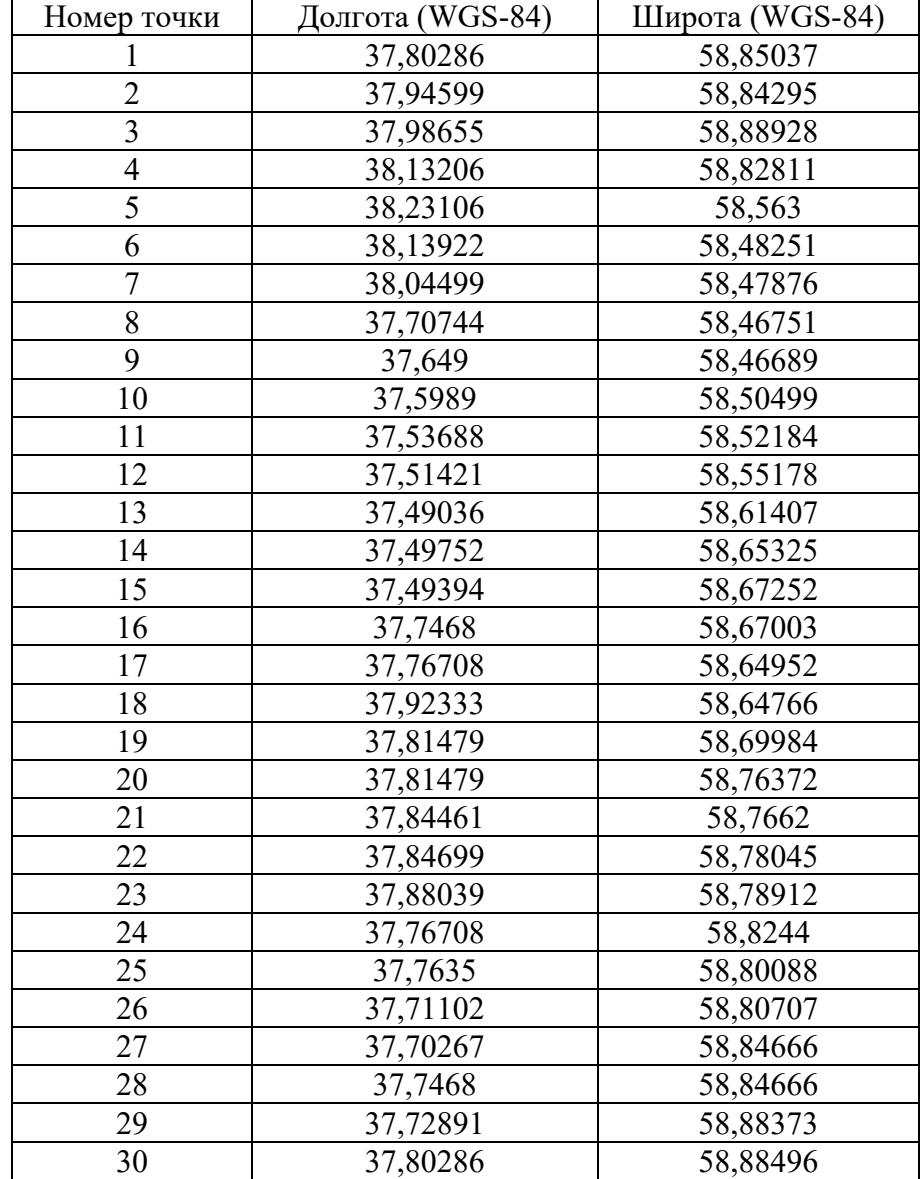

В качестве исходных материалов для выполнения задания дано:

1. архив, содержащий векторное представление населенных пунктов (скачать архив можно пройдя по ссылке: https://disk.yandex.ru/d/I33Cp[6\\_suKWYxw\)](https://disk.yandex.ru/d/I33Cp6_suKWYxw);

2. пояснительная записка к атрибутивной таблице векторного слоя (скачать файл можно пройдя по ссылке: https://cloud.mirea.ru/index.php/s/TXzAs9cqHQtj468).

Выберите все пространственные объекты в исходном слое, которые соответствуют деревням Владимирской и Нижегородской областей с населением от 55 до 1095 человек включительно.

В качестве ответа запишите число пространственных объектов, удовлетворяющих условию.

### **Задание 3**

В качестве исходных материалов для выполнения задания дано:

1. архив, содержащий векторное представление дорог (скачать архив можно пройдя по ссылке: [https://cloud.mirea.ru/index.php/s/SgDKsa8rKz9At5d\)](https://cloud.mirea.ru/index.php/s/SgDKsa8rKz9At5d);

2. архив, содержащий векторное представление водотоков (скачать архив можно пройдя по ссылке: [https://cloud.mirea.ru/index.php/s/QrzT3c2aoW8DRcG\)](https://cloud.mirea.ru/index.php/s/QrzT3c2aoW8DRcG).

Найдите все пересечения водотоков и дорог (вне зависимости от типа водотока и класса дороги). В качестве ответа запишите число пересечений.

#### **Задание 4**

В качестве исходных материалов для выполнения задания дано:

1. архив, содержащий материалы космический съемки Landsat (скачать архив можно пройдя по ссылке: https://disk.yandex.ru/d/UsfBeRO9BaxuEg);

2. архив, содержащий векторное представление фрагмента железной дороги (скачать архив можно пройдя по ссылке: https://disk.yandex.ru/d/uGthAo6ft4WGTg).

Вам необходимо оценить состояние растительного покрова в радиусе 4000 метров от железной дороги. Для этого рассчитайте нормализованный разностный вегетационный индекс (NDVI).

В качестве ответа укажите значение разности максимального и минимального значения индекса в **радиусе 4000 метров от железной дороги**. Ответ округлите до 3 знаков после запятой.

#### **Задание 5**

В качестве исходных материалов для выполнения задания дан архив проекта QGIS, (скачать архив можно пройдя по ссылке: https://disk.yandex.ru/d/YxfhRKX5Z66DMw).

Вам необходимо найти территорию для размещения промышленного объекта, которая должна отвечать следующим условиям:

1. находиться не дальше 12 км от карьера;

2. находиться не дальше 15 км от железнодорожных станций и не дальше 3 км от автомобильных дорог;

3. находиться вне территорий населенных пунктов;

4. высоты участков должны быть выше 110 м.

.

Найдите скорость спутника, который движется по круговой орбите на высоте 7500 км над поверхностью Земли. Ответ запишите в км/с с точностью до первого знака после запятой.

*Расчет площадей в заданиях необходимо выполнять с помощью функции \$area. При построении буферных зон, все настройки, кроме радиуса буфера, необходимо оставлять по умолчанию.*

## **Задание 1**

Вам дана таблица с координатами (Таблица 1), добавьте приведенные координатные данные в новый проект QGIS в качестве точечного слоя. Создайте полигональный слой путем последовательного соединения точек в порядке увеличения их номеров. Точки должны точно совпадать с узлами полигона. Рассчитайте площадь полученного полигона в квадратных километрах. В качестве ответа запишите величину площади (в квадратных километрах) с точностью до первого знака после запятой.

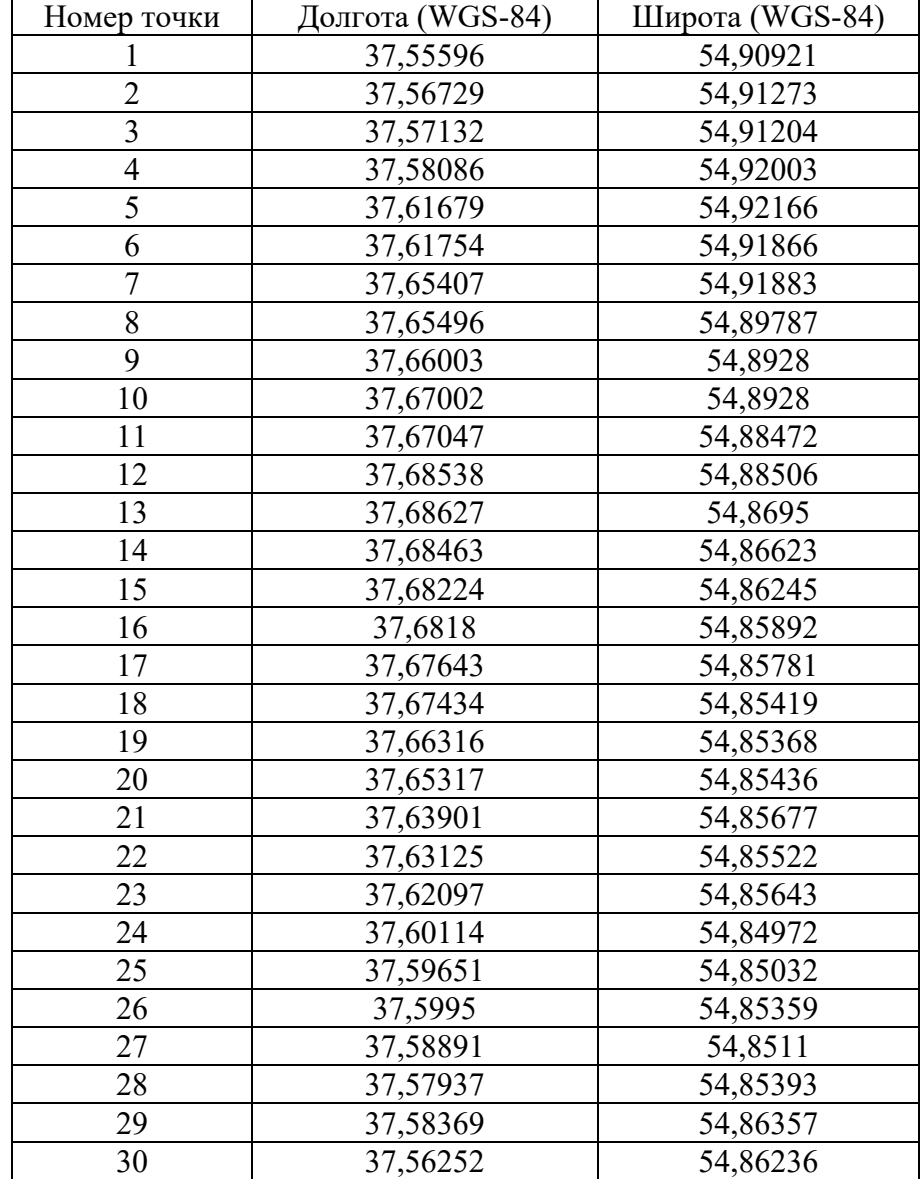

В качестве исходных материалов для выполнения задания дано:

1. архив, содержащий векторное представление населенных пунктов (скачать архив можно пройдя по ссылке: https://disk.[yandex](https://disk.yandex.ru/d/lG2Liahan9n-bw).ru/d/lG2Liahan9n-bw);

2. пояснительная записка к атрибутивной таблице векторного слоя (скачать файл можно пройдя по ссылке: https://cloud.mirea.ru/index.php/s/TXzAs9cqHQtj468).

Выберите все пространственные объекты в исходном слое, которые соответствуют деревням Владимирской и Ивановской областей с населением от 80 до 1008 человек включительно.

В качестве ответа запишите число пространственных объектов, удовлетворяющих условию.

### **Задание 3**

В качестве исходных материалов для выполнения задания дано:

1. архив, содержащий векторное представление дорог (скачать архив можно пройдя по ссылке: [https://cloud.mirea.ru/index.php/s/xfM4bHSwPqDPCTs\)](https://cloud.mirea.ru/index.php/s/xfM4bHSwPqDPCTs);

2. архив, содержащий векторное представление водотоков (скачать архив можно пройдя по ссылке: [https://cloud.mirea.ru/index.php/s/iYkey3d9if6fkxH\)](https://cloud.mirea.ru/index.php/s/iYkey3d9if6fkxH).

Найдите все пересечения водотоков и дорог (вне зависимости от типа водотока и класса дороги). В качестве ответа запишите число пересечений.

#### **Задание 4**

В качестве исходных материалов для выполнения задания дано:

1. архив, содержащий материалы космический съемки Landsat (скачать архив можно пройдя по ссылке: https://disk.yandex.ru/d/EQBhn6wxBLA6WQ);

2. архив, содержащий векторное представление фрагмента железной дороги (скачать архив можно пройдя по ссылке: https://disk.yandex.ru/d/MBTlhiCNz9mqqw).

Вам необходимо оценить состояние растительного покрова в радиусе 5100 метров от железной дороги. Для этого рассчитайте нормализованный разностный вегетационный индекс (NDVI).

В качестве ответа укажите значение разности максимального и минимального значения индекса в **радиусе 5100 метров от железной дороги**. Ответ округлите до 3 знаков после запятой.

#### **Задание 5**

В качестве исходных материалов для выполнения задания дан архив проекта QGIS, (скачать архив можно пройдя по ссылке: https://disk.yandex.ru/d/K3qpN3oS4GuZyA).

Вам необходимо найти территорию для размещения промышленного объекта, которая должна отвечать следующим условиям:

1. находиться не дальше 5 км от карьера;

2. находиться не дальше 1,5 км от линий электропередачи и не дальше 2 км от автомобильных дорог;

5. находиться вне территорий населенных пунктов;

6. высоты участков должны быть выше 140 м.

Найдите скорость спутника, который движется по круговой орбите на высоте 8000 км над поверхностью Земли. Ответ запишите в км/с с точностью до первого знака после запятой.

*Расчет площадей в заданиях необходимо выполнять с помощью функции \$area. При построении буферных зон, все настройки, кроме радиуса буфера, необходимо оставлять по умолчанию.*

## **Задание 1**

Вам дана таблица с координатами (Таблица 1), добавьте приведенные координатные данные в новый проект QGIS в качестве точечного слоя. Создайте полигональный слой путем последовательного соединения точек в порядке увеличения их номеров. Точки должны точно совпадать с узлами полигона. Рассчитайте площадь полученного полигона в квадратных километрах. В качестве ответа запишите величину площади (в квадратных километрах) с точностью до первого знака после запятой.

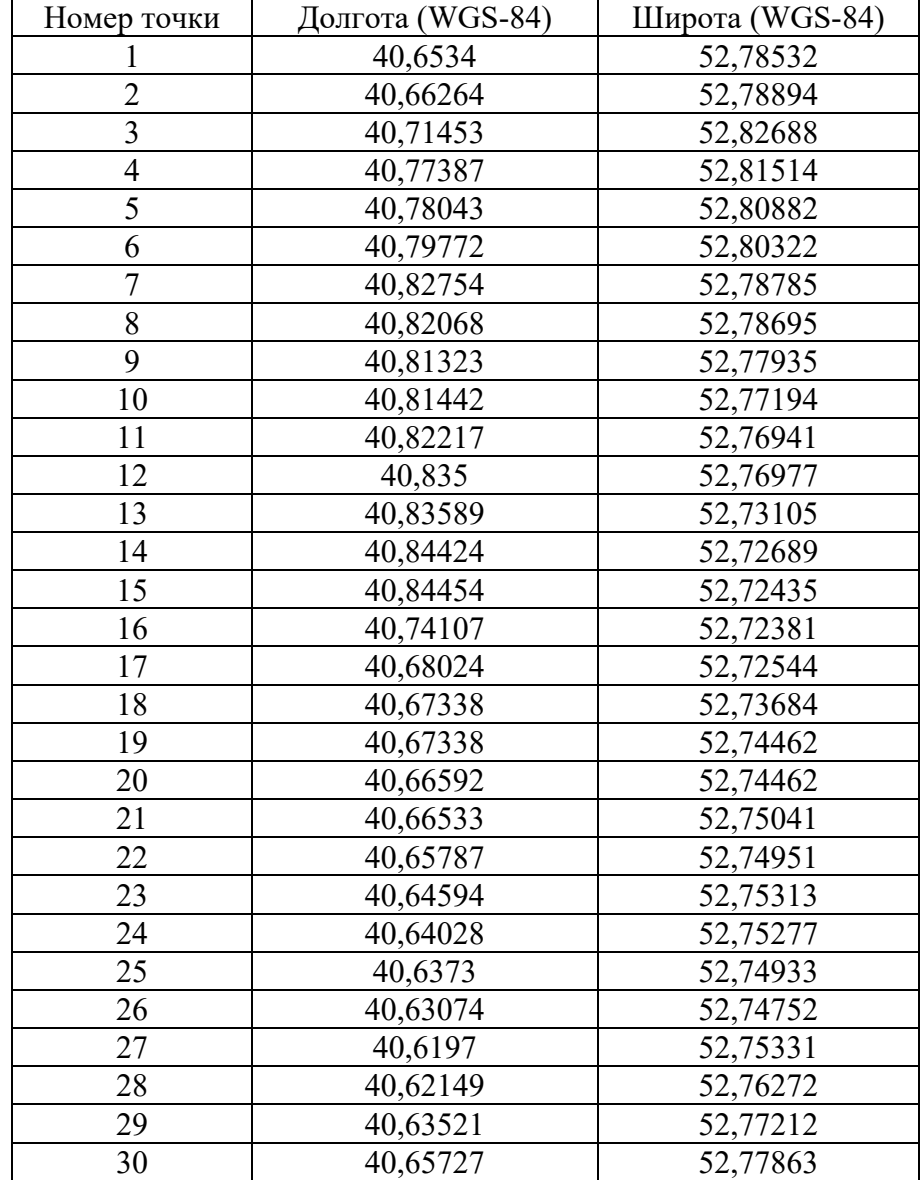

В качестве исходных материалов для выполнения задания дано:

1. архив, содержащий векторное представление населенных пунктов (скачать архив можно пройдя по ссылке: https://disk.yandex.ru/d/aERS68[QjEUDj](https://disk.yandex.ru/d/aERS68QjEUDj8w)8w);

2. пояснительная записка к атрибутивной таблице векторного слоя (скачать файл можно пройдя по ссылке: https://cloud.mirea.ru/index.php/s/TXzAs9cqHQtj468).

Выберите все пространственные объекты в исходном слое, которые соответствуют деревням Кировской области и Пермского края с населением от 30 до 260 человек включительно.

В качестве ответа запишите число пространственных объектов, удовлетворяющих условию.

### **Задание 3**

В качестве исходных материалов для выполнения задания дано:

1. архив, содержащий векторное представление дорог (скачать архив можно пройдя по ссылке: [https://cloud.mirea.ru/index.php/s/spMjTY2rac4ae3o\)](https://cloud.mirea.ru/index.php/s/spMjTY2rac4ae3o);

2. архив, содержащий векторное представление водотоков (скачать архив можно пройдя по ссылке: [https://cloud.mirea.ru/index.php/s/8Ks7fm5BBEMZ2S8\)](https://cloud.mirea.ru/index.php/s/8Ks7fm5BBEMZ2S8)

Найдите все пересечения водотоков и дорог (вне зависимости от типа водотока и класса дороги). В качестве ответа запишите число пересечений.

#### **Задание 4**

В качестве исходных материалов для выполнения задания дано:

1. архив, содержащий материалы космический съемки Landsat (скачать архив можно пройдя по ссылке: https://disk.yandex.ru/d/gDikJQL3xwM3uw);

2. архив, содержащий векторное представление фрагмента железной дороги (скачать архив можно пройдя по ссылке: https://disk.yandex.ru/d/OHNwl069qSemQw).

Вам необходимо оценить состояние растительного покрова в радиусе 4600 метров от железной дороги. Для этого рассчитайте нормализованный разностный вегетационный индекс (NDVI).

В качестве ответа укажите значение разности максимального и минимального значения индекса в **радиусе 4600 метров от железной дороги**. Ответ округлите до 3 знаков после запятой.

## **Задание 5**

В качестве исходных материалов для выполнения задания дан архив проекта QGIS, (скачать архив можно пройдя по ссылке: https://disk.yandex.ru/d/bPq-9tWU77OKhQ).

Вам необходимо найти территорию для размещения промышленного объекта, которая должна отвечать следующим условиям:

1. находиться не дальше 10 км от карьера;

2. находиться не дальше 6 км от линий электропередачи и не дальше 2,5 км от автомобильных дорог;

3. находится не дальше 2,5 км от железнодорожных станций;

4. высоты участков должны быть выше 125 м.

В качестве ответа запишите площадь выделенного участков в квадратных километрах, с точность до первого знака после запятой.

Найдите скорость спутника, который движется по круговой орбите на высоте 8500 км над поверхностью Земли. Ответ запишите в км/с с точностью до первого знака после запятой.

# **Ответы:**

# **Задание 1**

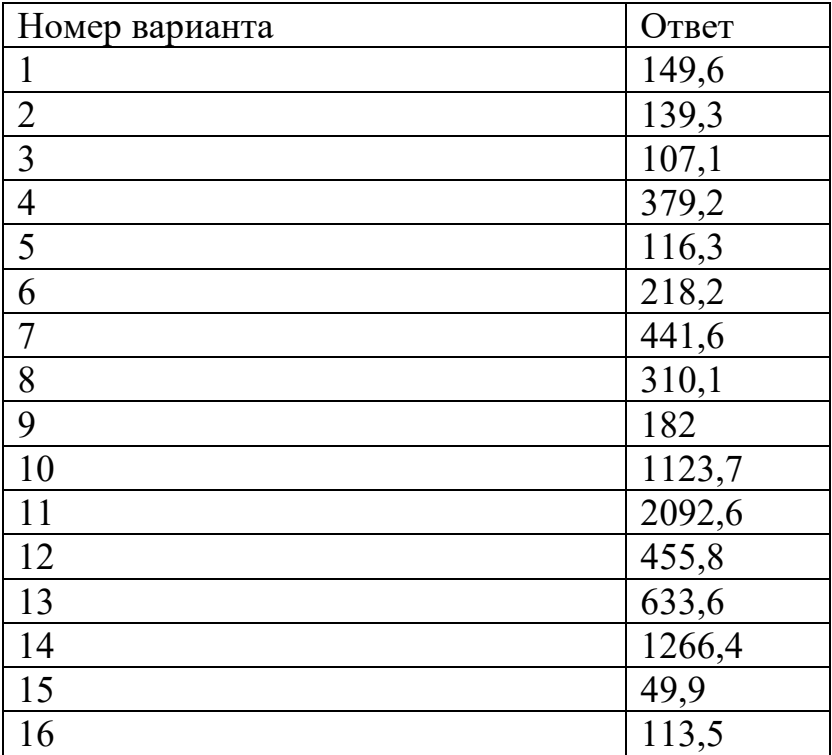

## **Задание 2**

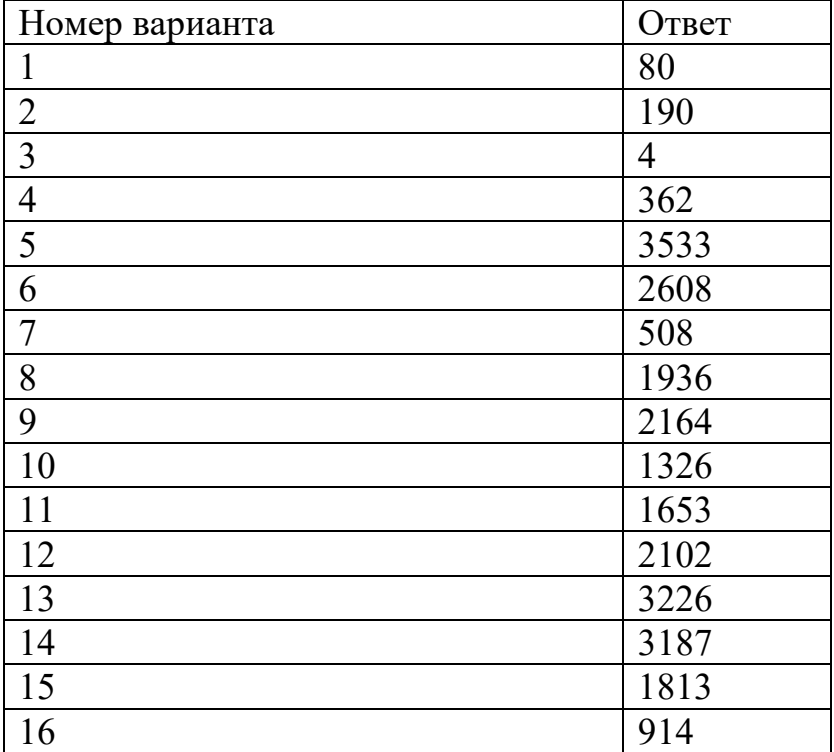

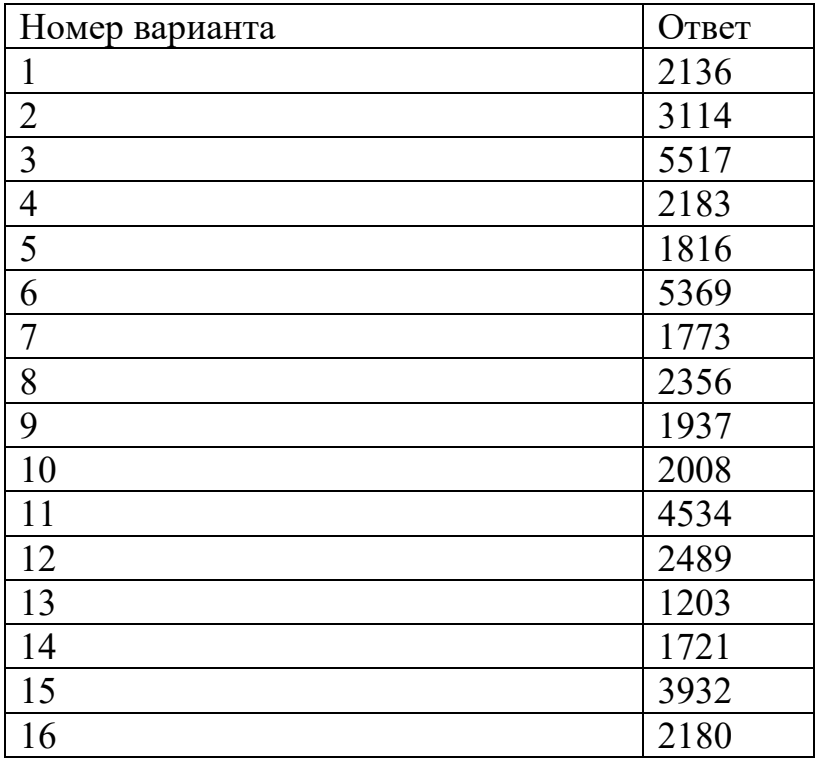

## **Задание 4**

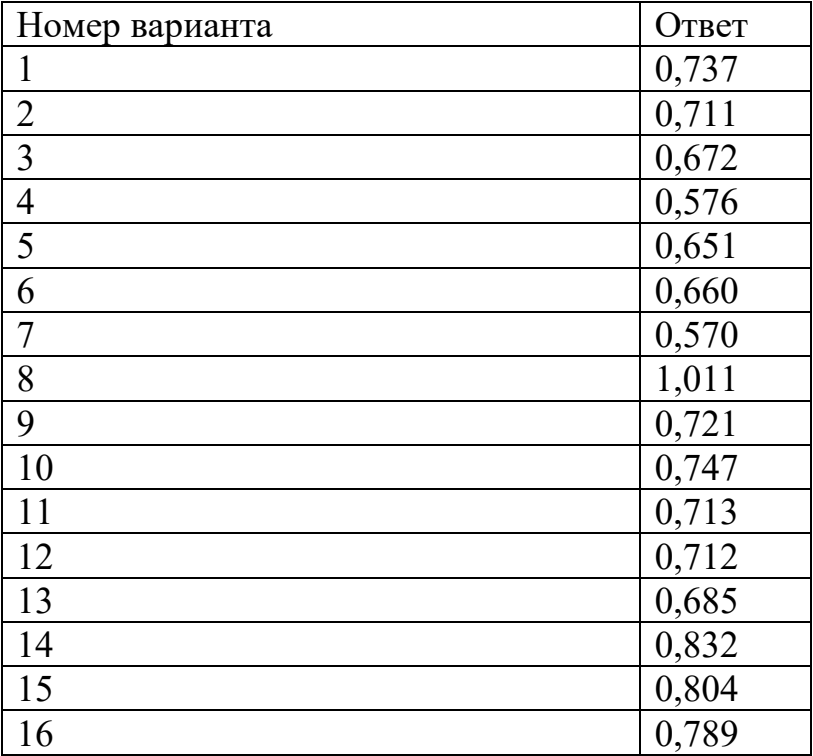

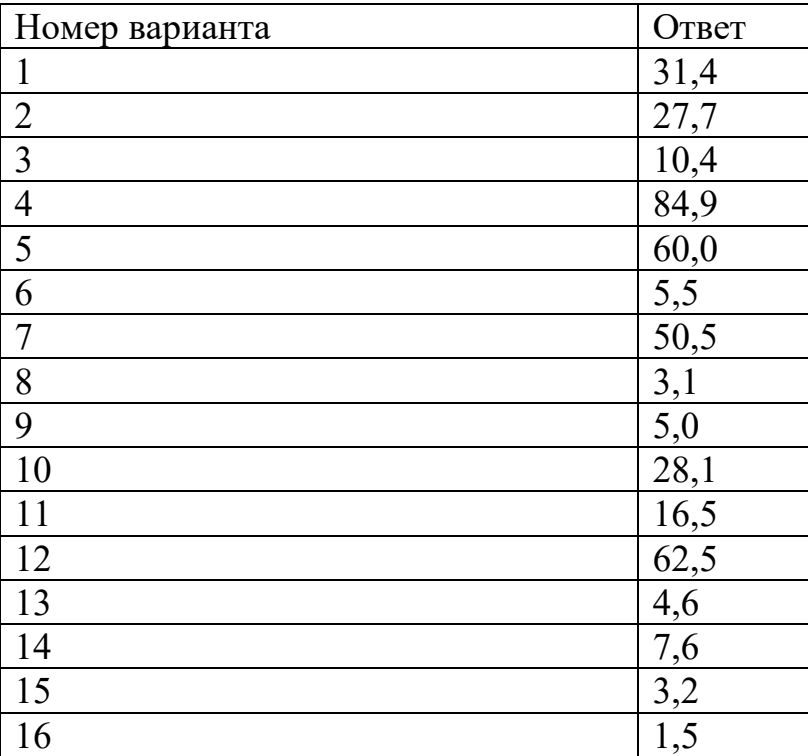

# **Задание 6**

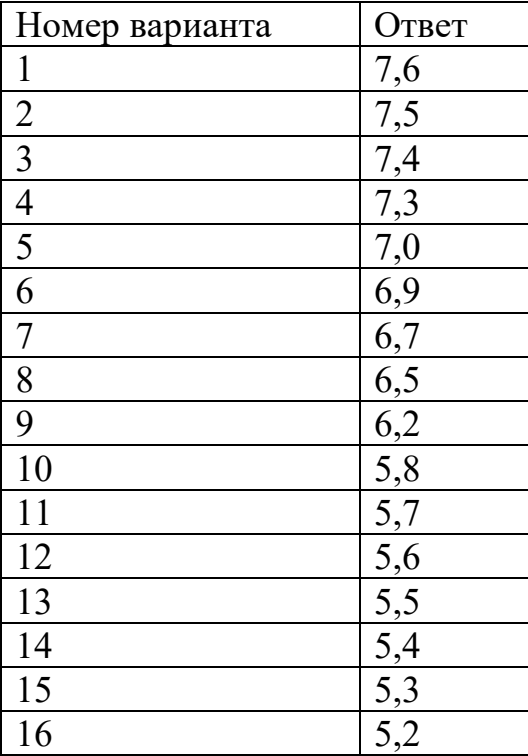